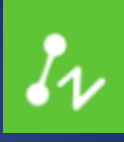

# ZWCAD 2019 **Official**

**Product Release Note ZWCAD PRODUCT TEAM** 

ZWSOFT | 2018/8/10

#### Thank you for downloading ZWCAD 2019!

Dear Friends,

We are glad to tell you that the long-awaited ZWCAD 2019 Official is available now! After a long time of devoted preparation and development, and thanks for your valuable feedback for the Closed and Open Beta, ZWCAD 2019 finally comes with significant new features and improvements, and notably enhanced efficiency and stability. Now we would like to invite you to take a look at this Official version.

This Release Note mainly introduces the performance of efficiency and stability, new features and improvements, API, new commands and system variables, bug fixes, and limitation and notes in ZWCAD 2019.

Yours sincerely,

The ZWCAD Overseas Team

August 2018

## **Contents**

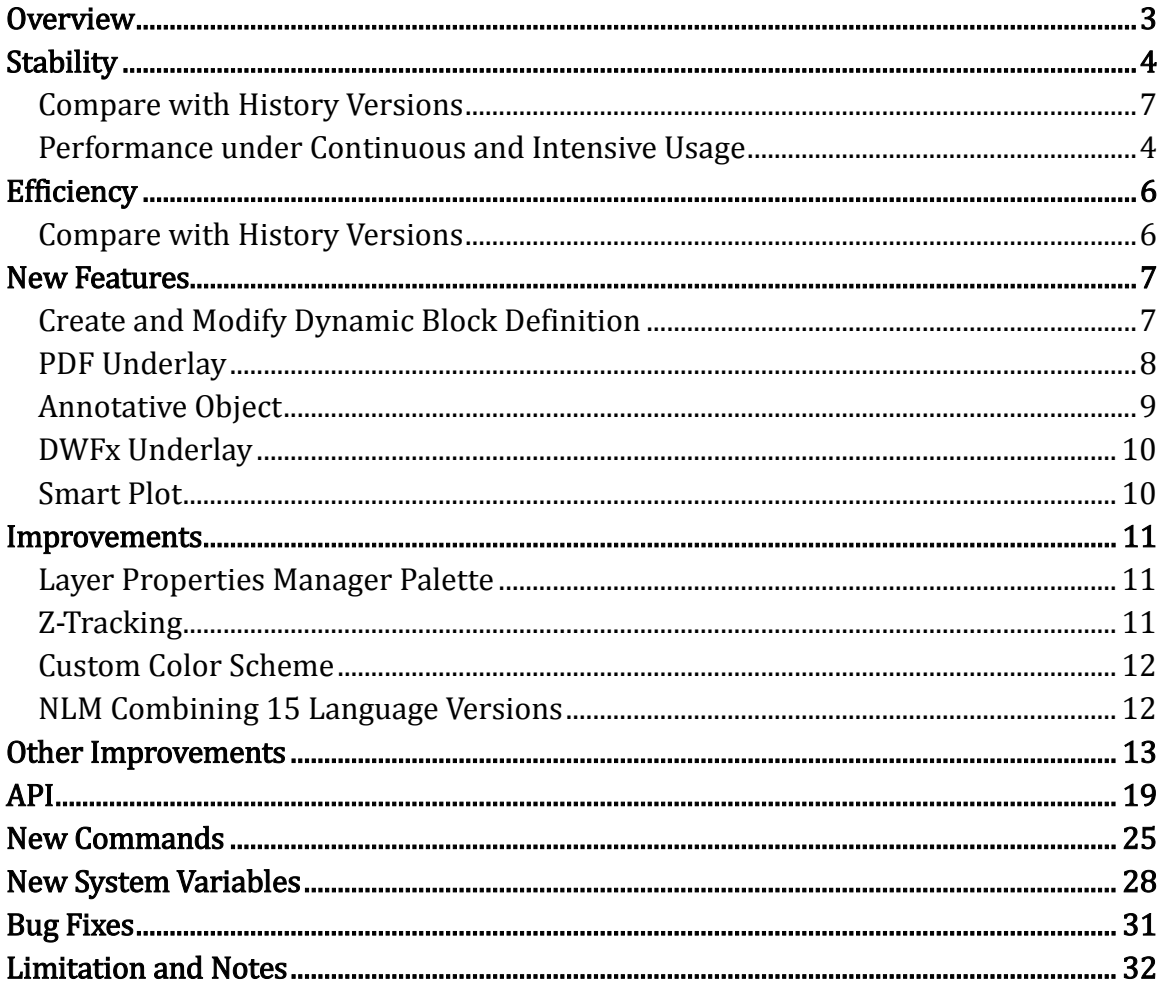

# ZWCAD 2019 Official Release Note

 *VERNUM= 2018.07.26(35476)*

## <span id="page-3-0"></span>**Overview**

ZWCAD 2019 Official has the following new features and improvements:

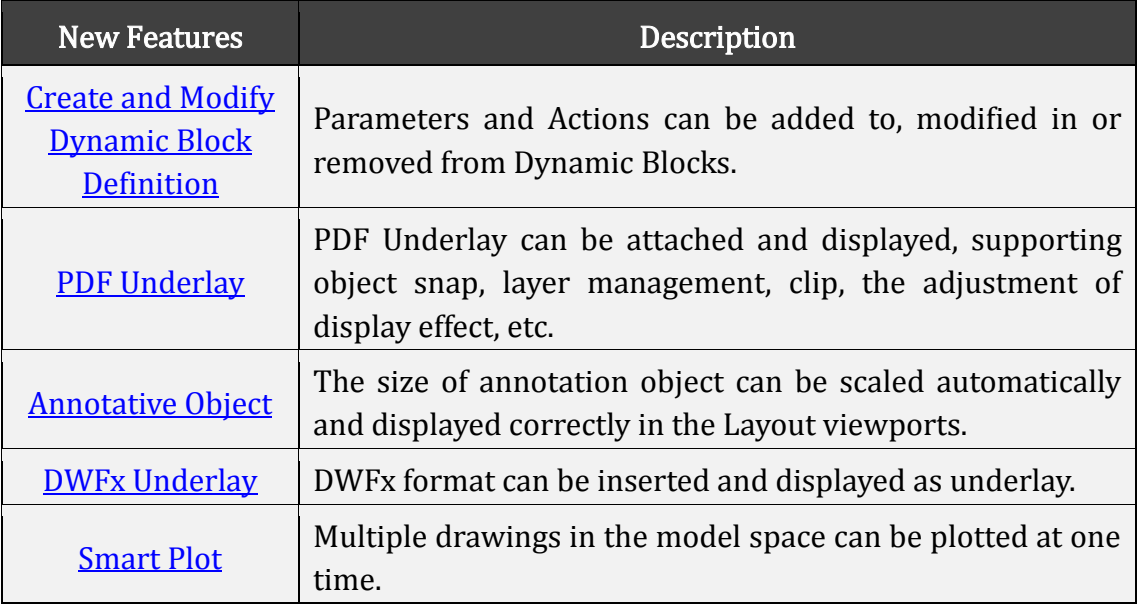

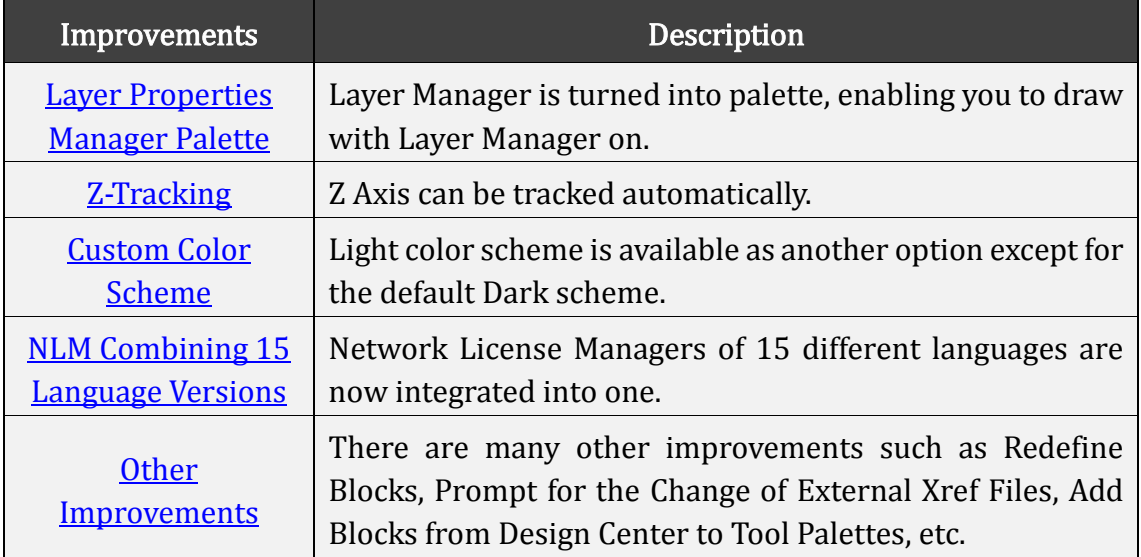

The performance of stability and efficiency, new commands and system variables, bug fixes, limitation and notes will also be introduced.

## <span id="page-4-0"></span>**Stability**

The following section describes the stability tests in this release.

#### Compare with History Versions

The stability performance of ZWCAD 2019 is tied up with ZWCAD 2018 SP2, and has obvious enhancement compared with other history versions. Through the automatic testing by monitoring the errors during Open/Save operations in more than 140,400 comprehensive drawings, the correctly open rate of ZWCAD 2019 reached 99.84%.

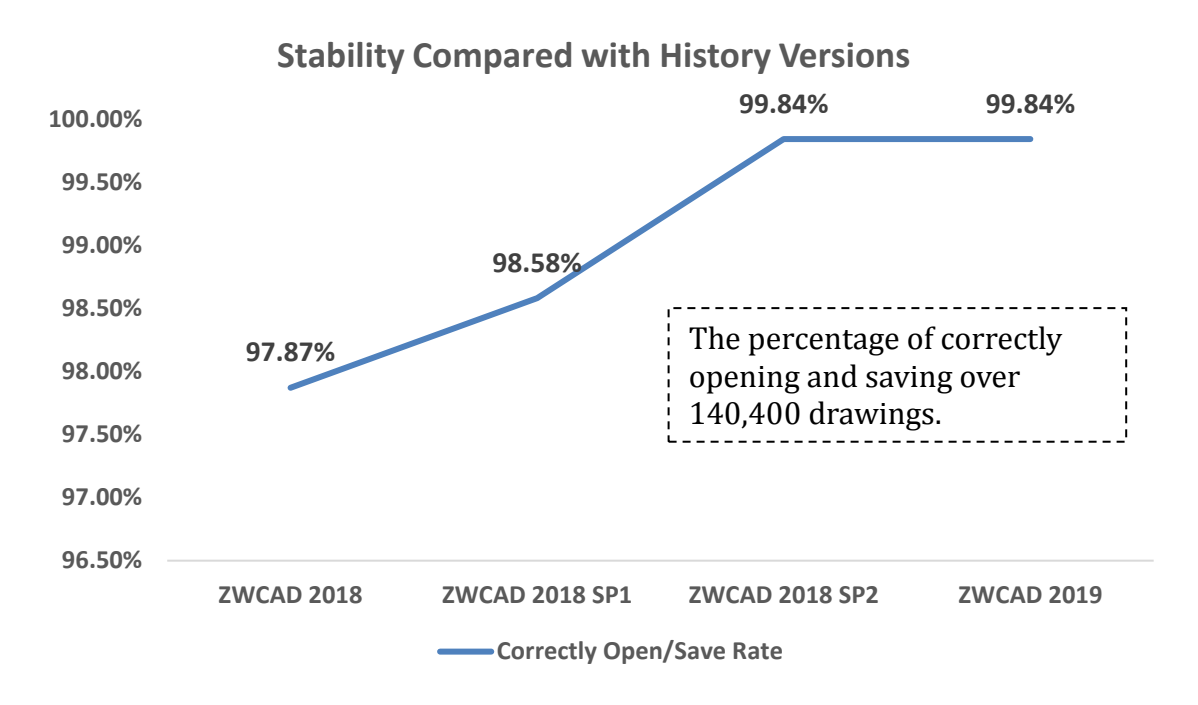

#### Performance under Continuous and Intensive Usage

Through using ZWCAD continuously and intensively for more than 4 hours automatically, to deal with complicated drawings with a large amount of blocks or polylines, it is proven that ZWCAD 2019 has a significantly stronger capability for long-time design work.

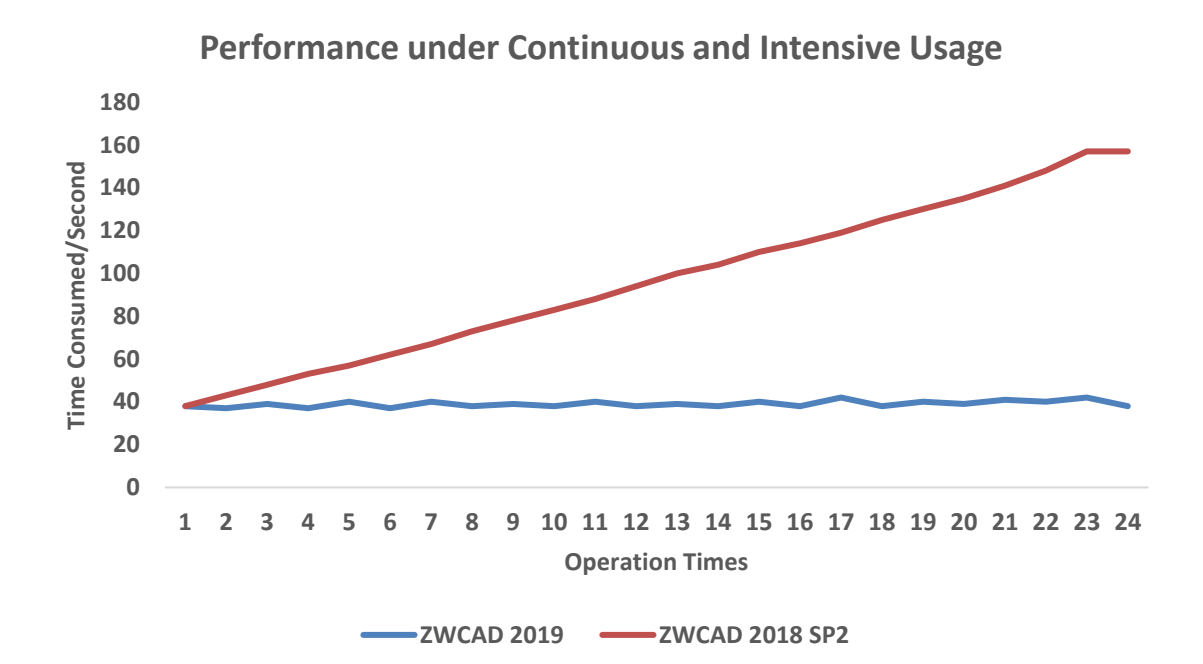

## **Efficiency**

The following section describes the efficiency tests in this release.

#### Compare with History Versions

Compared with the previous versions, the efficiency of COPYCLIP/PASTECLIP and AI\_SELALL have been greatly improved, and the operation speed of SCALE and ROTATE also increased. However, there is slight decrease in some operations such as layer lock and unlock.

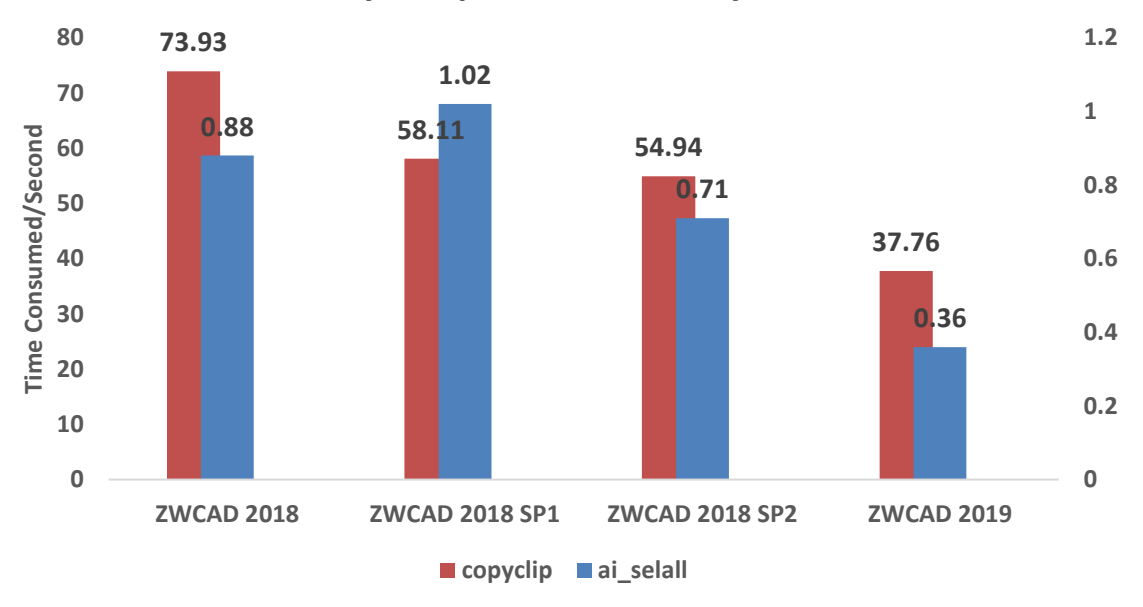

**Efficiency Compared with History Versions**

## New Features

The following section describes some details of new features in this release.

<span id="page-7-0"></span>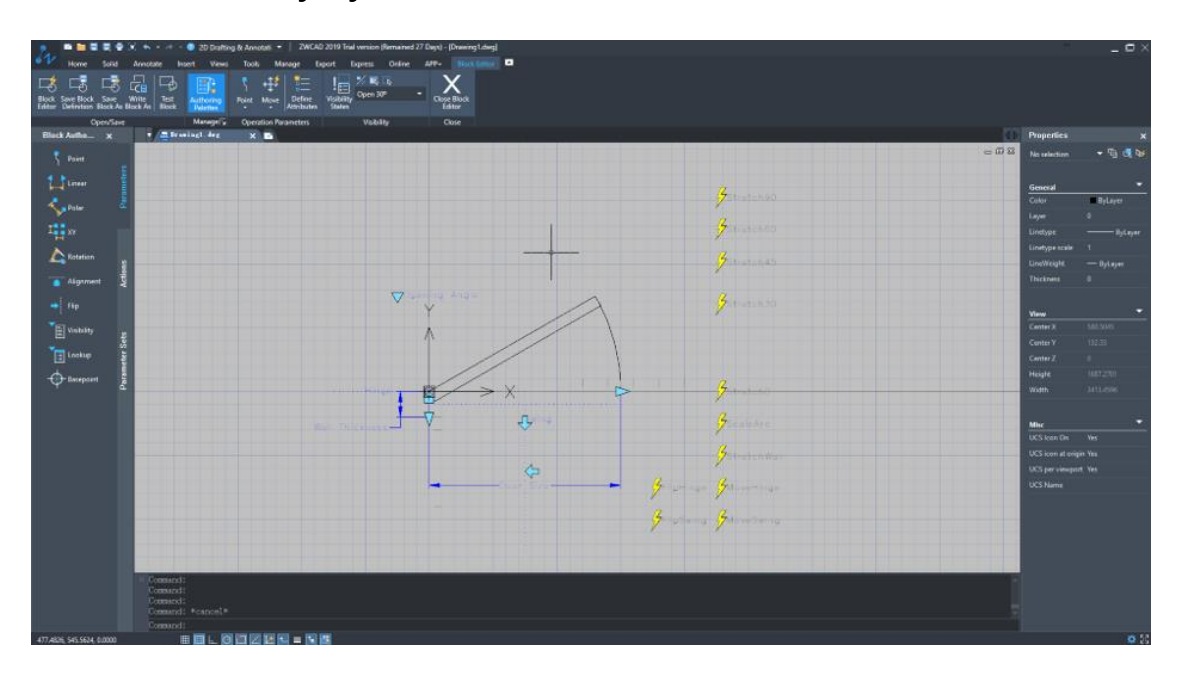

#### Create and Modify Dynamic Block Definition

Dynamic Blocks can be created and modified now through entering the BEDIT command, which can also be found in Ribbon/Classic interface, or in the rightclick menu of a dynamic block.

As is known, the object to be changed in a Dynamic Block is targeted by Parameters while how it is going to be changed is defined by Actions.

In the previous version, Dynamic Blocks can only be opened and changed by existing Parameters and Actions. But now more can be done -- you can create or modify Dynamic Blocks by adding, modifying or removing their Parameters and Actions. Flexibility is increased especially for complicated design tasks.

Below are the available Parameters and Actions:

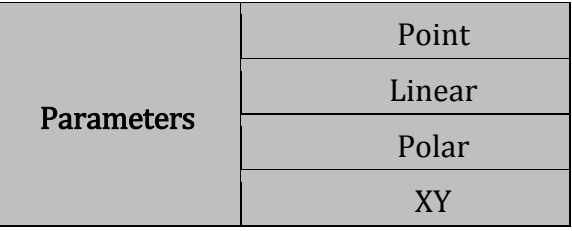

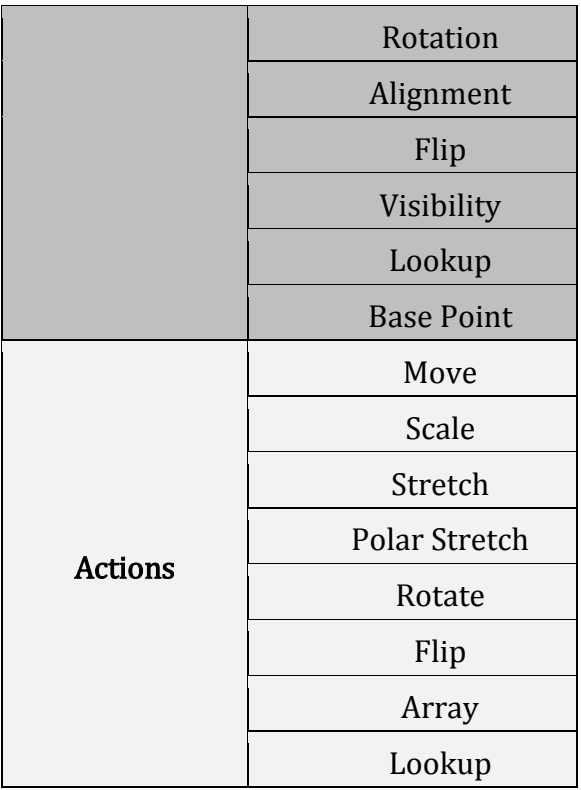

## <span id="page-8-0"></span>PDF Underlay

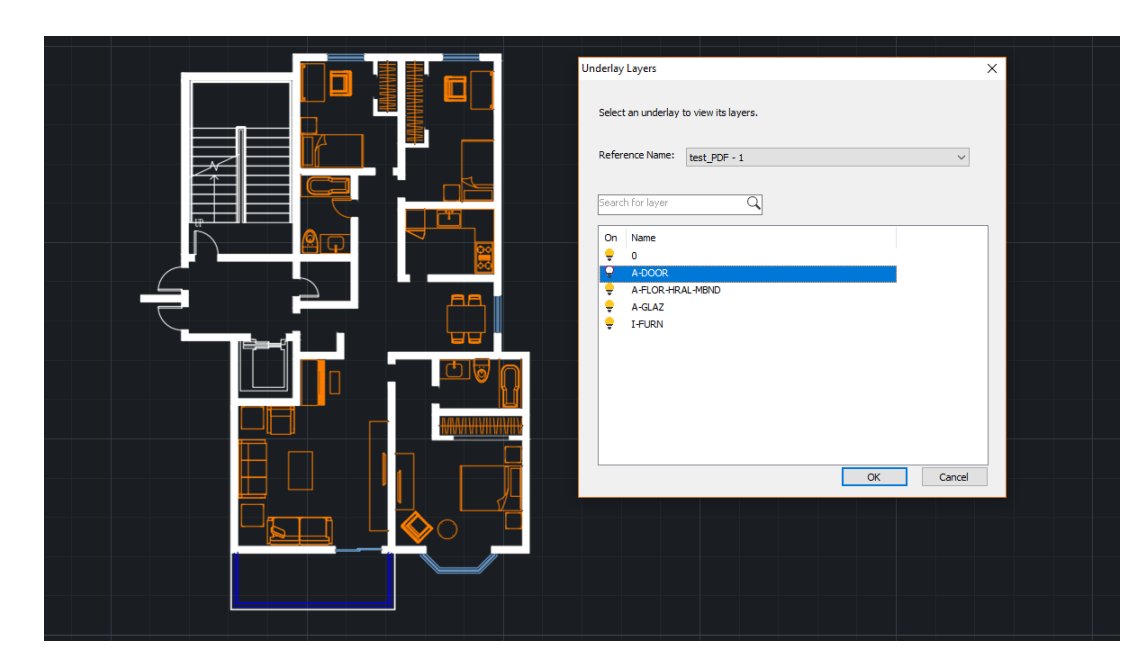

PDF Underlay can now be attached and displayed, supporting object snap, layer management, clip, displaying or hiding frames, the adjustment of display effect, etc.

Getting more data, information and drawing reference from PDF Underlay, you are able to make full use of it and apply it to more practical work.

#### Annotative Object

<span id="page-9-0"></span>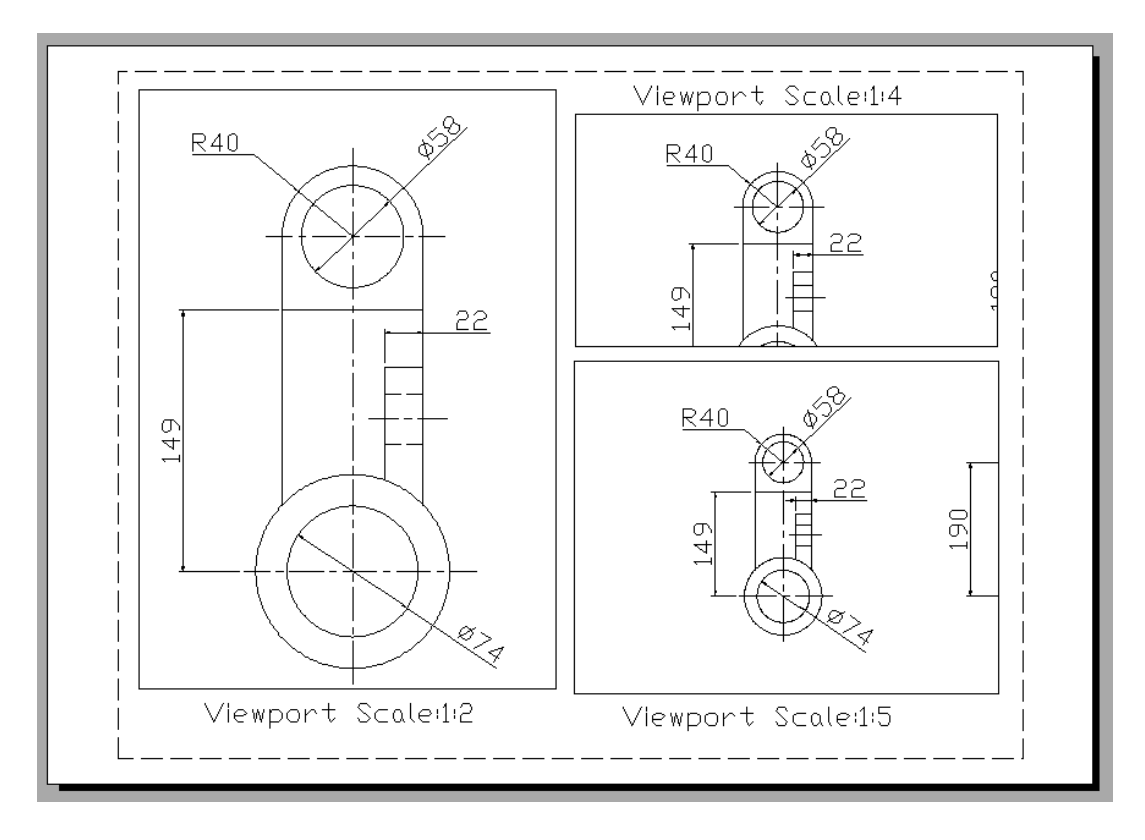

Annotative Object can now be displayed, created and edited. Usually, the size of annotation object changes together with the size of the geometry it annotates, resulting in its failing display in the Layout viewports when plotting to a smaller scale. Now by defining the annotative property to control the way that the annotation object scales, the size of the annotation object can be adjusted automatically according to the specified scale in the Layout viewports and displayed at the correct size, which is especially helpful for plotting drawings with multiple scales in multiple viewports. The annotation objects or object styles that can be set as annotative including:

- Text and Text style
- Attribute Block definition
- Hatch
- Dimension and Dimension style
- Tolerance
- Multileader and Multileader style

## <span id="page-10-0"></span>DWFx Underlay

DWFx, an advanced format of DWF to protect your drawings, can be inserted and displayed as underlay now. However, only DWFATTACH is available in this version, while other relative commands such as DWFFRAME, DWFCLIP, DWFADJUST, DWFLAYER and DWFOSNAP are not available yet.

#### <span id="page-10-1"></span>Smart Plot

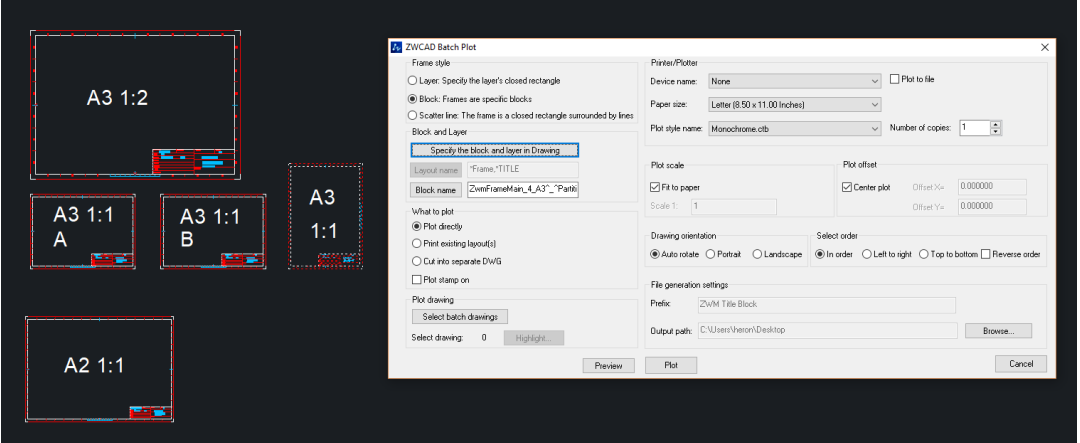

Smart Plot is now available to plot multiple drawings from the model space at one time by using command ZWPLOT.

Sometimes, designers prefer generating several drawings in the model space instead of layout space. If they want to plot the drawings, they need to plot them one by one.

Now with Smart Plot, drawings can be plotted from the model space all at once after defining their borders and selecting the entities to be plotted, enabling more efficient plotting process.

## <span id="page-11-0"></span>Improvements

The following section describes the improvements in this release.

#### <span id="page-11-1"></span>Layer Properties Manager Palette

When you open the Layer Manager before, you can only operate in its dialog box. But now, through turning the dialog box into a palette, you are able to operate in the drawing area with the Layer Manager on, and the adjustments in the Layer Manager can be updated instantly in the drawing area, making it more convenient since you no longer need to open and close the Layer Manager repeatedly.

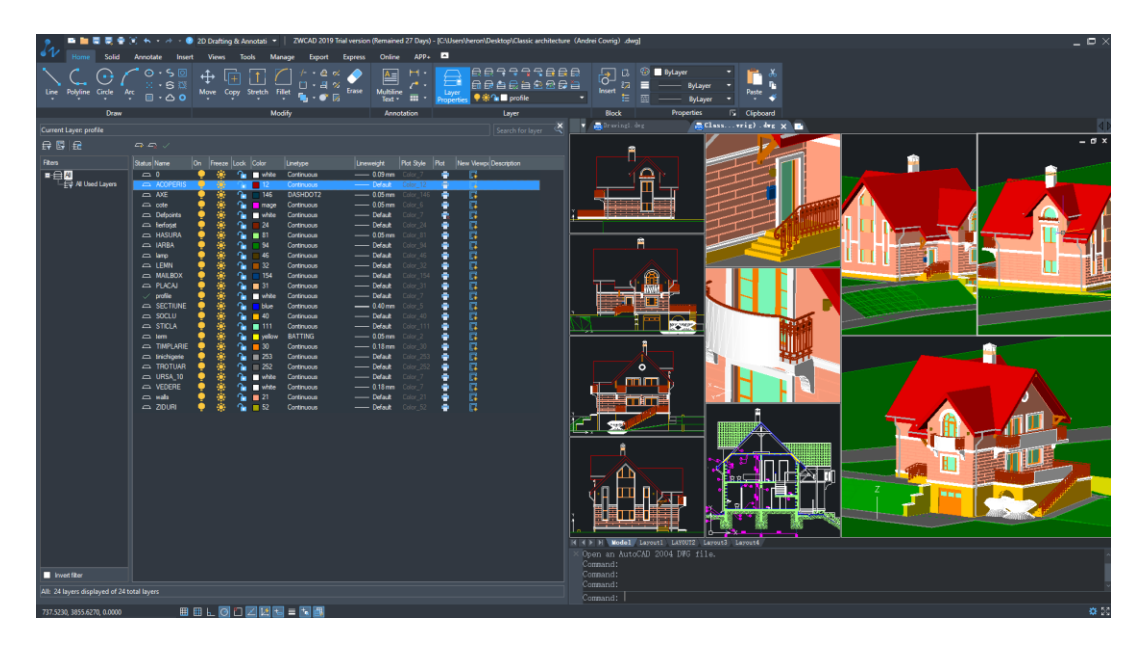

## <span id="page-11-2"></span>Z-Tracking

Polar tracking on Z-Axis is available now in 3D design. You can draw lines parallel to Z Axis easily without any other construction lines.

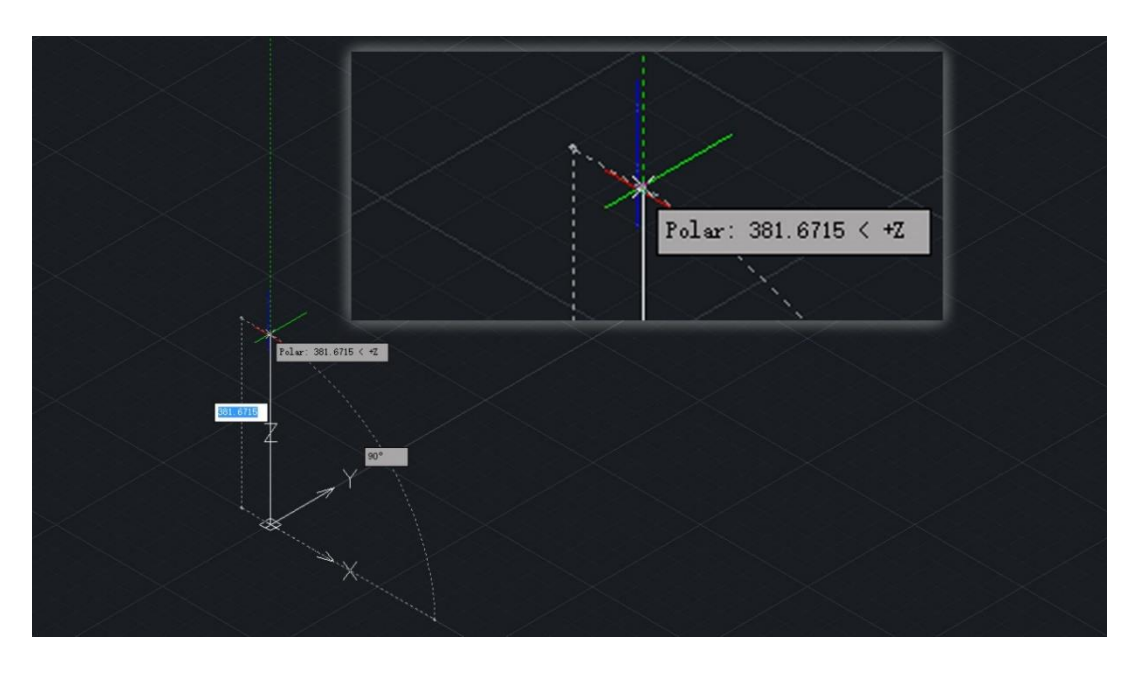

#### <span id="page-12-0"></span>Custom Color Scheme

In the former version, Dark is the default color scheme helping reduce visual fatigue. Now Light is also available as another option for those who prefer white menu, which can be switched in Options→Display to satisfy different needs.

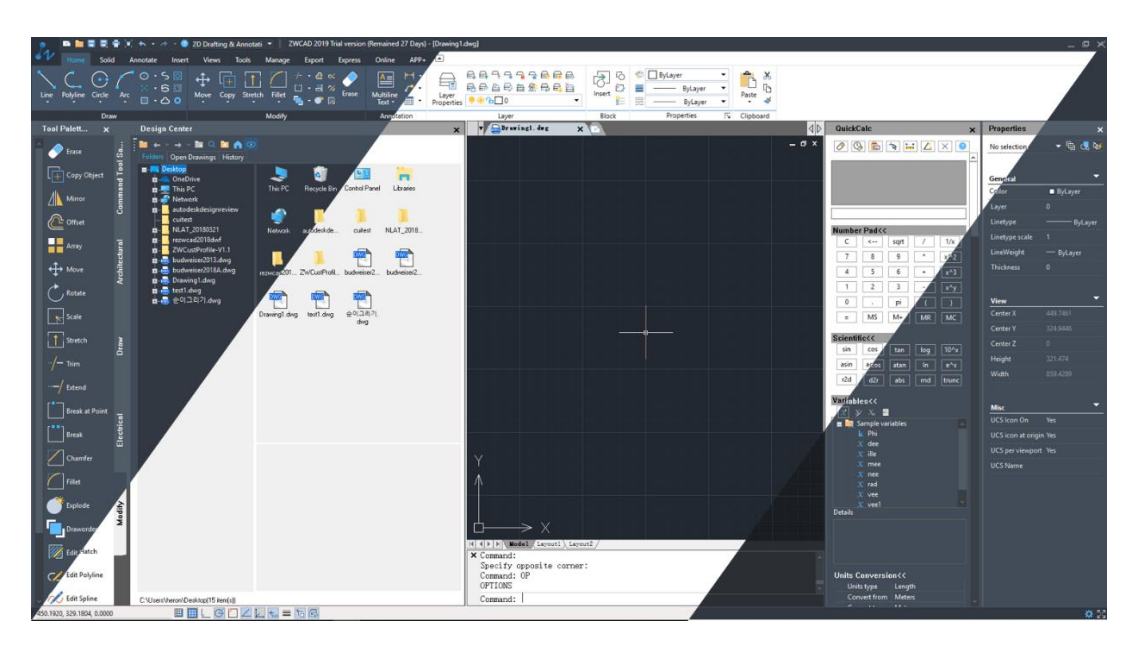

## <span id="page-12-1"></span>NLM Combining 15 Language Versions

Network License Managers (NLM) of 15 different languages are now integrated into one, which means that you can download the NLM you need conveniently by selecting between 32 bit and 64 bit.

## <span id="page-13-0"></span>Other Improvements

The following section describes other improvements in this release.

## Drag and Drop Layout Tab

You can change the order of the Layout tab by dragging and dropping. What's more, by pressing Ctrl while dragging the Layout tab, it will be copied to the specified location.

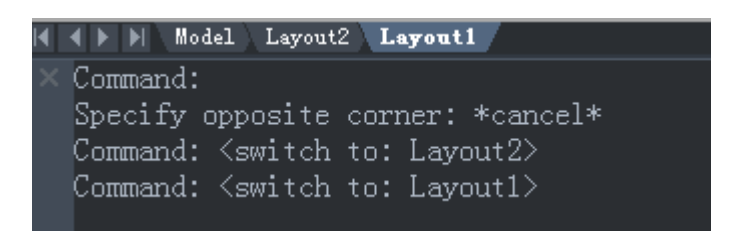

#### Every Version is Separately Listed in the Menu Bar of Win 8 & 10

From ZWCAD 2019, every annual and language version is listed separately in the menu bar of Win 8 and Win 10 to help you better manage them.

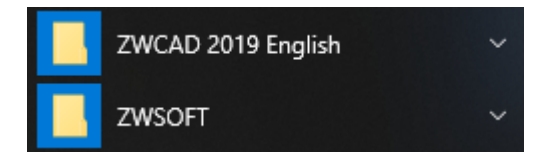

## Redefine Blocks

You can now redefine the blocks in Design Center. When inserting the block of the same name from Design Center to the current drawing, you can redefine the block by selecting Insert and Redefine from the right-click menu.

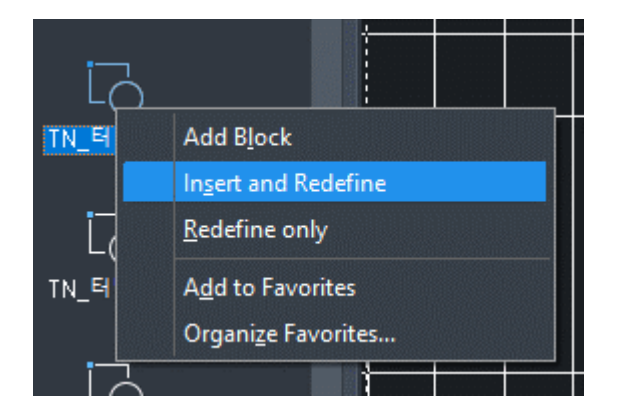

#### Add Blocks from Design Center to Tool Palettes

You can now add the blocks from Design Center to Tool Palettes simply by dragging and dropping them.

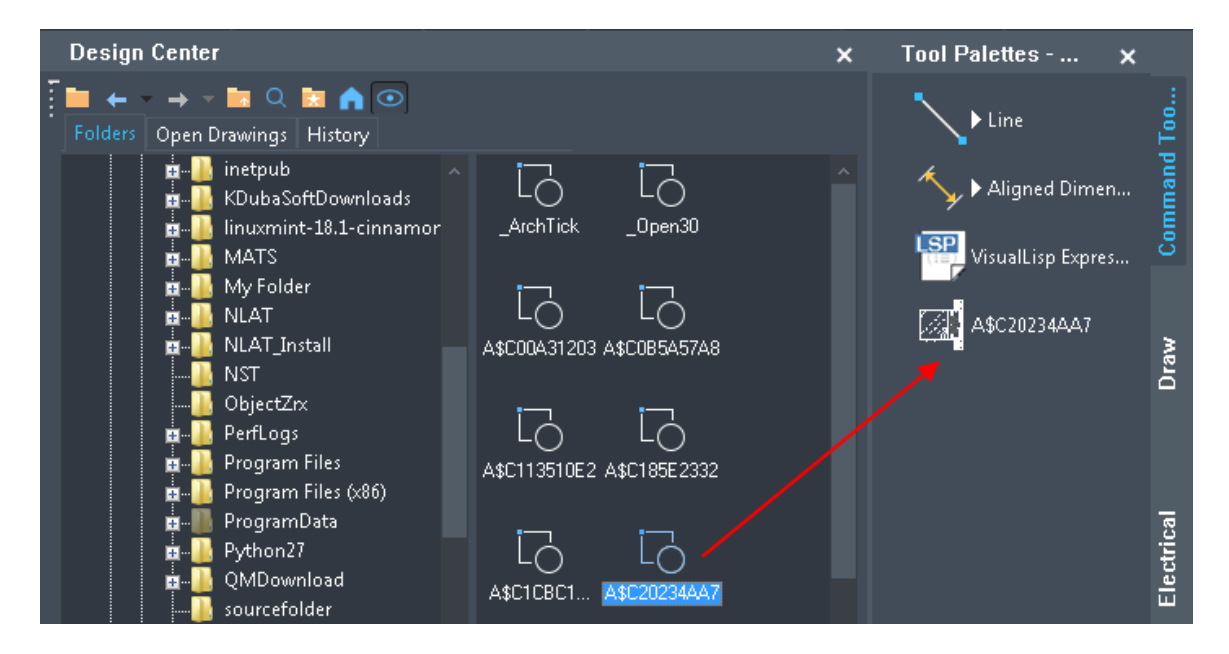

#### Block Preview

While inserting a block from a DWG file, you can preview it in the Insert Block dialog box

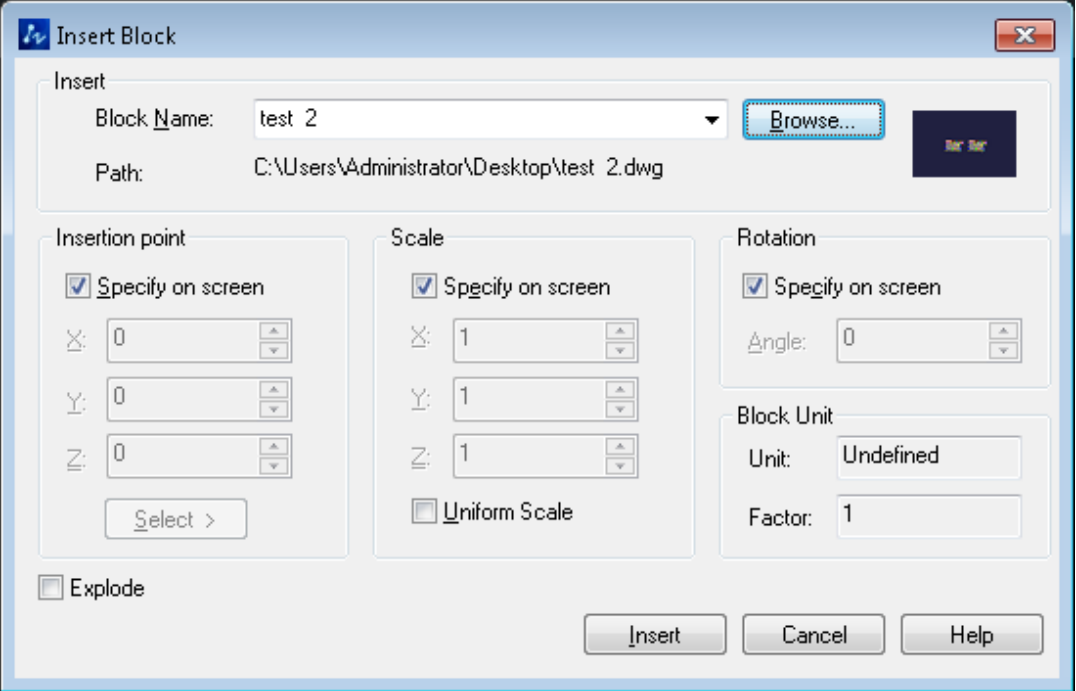

#### Functions Added in File Tab Menu

Functions including Save, Save As and Open Containing Folder are added to the right-click menu of File Tab.

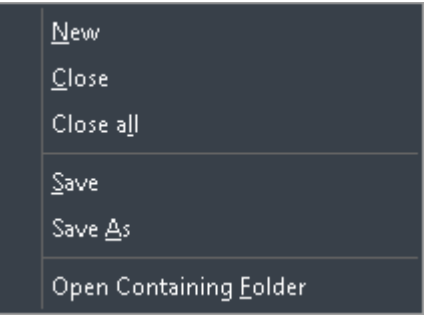

#### Optional Prompt for Unresolved Reference Files

Usually, if there are Unresolved Reference Files in your drawings, a prompt reminding that the referenced files could not be located or read will appear, and instruct you to choose whether to update or ignore. However, for some designers, they don't need the referenced files, and will be tired of choosing "Ignore" over and over again.

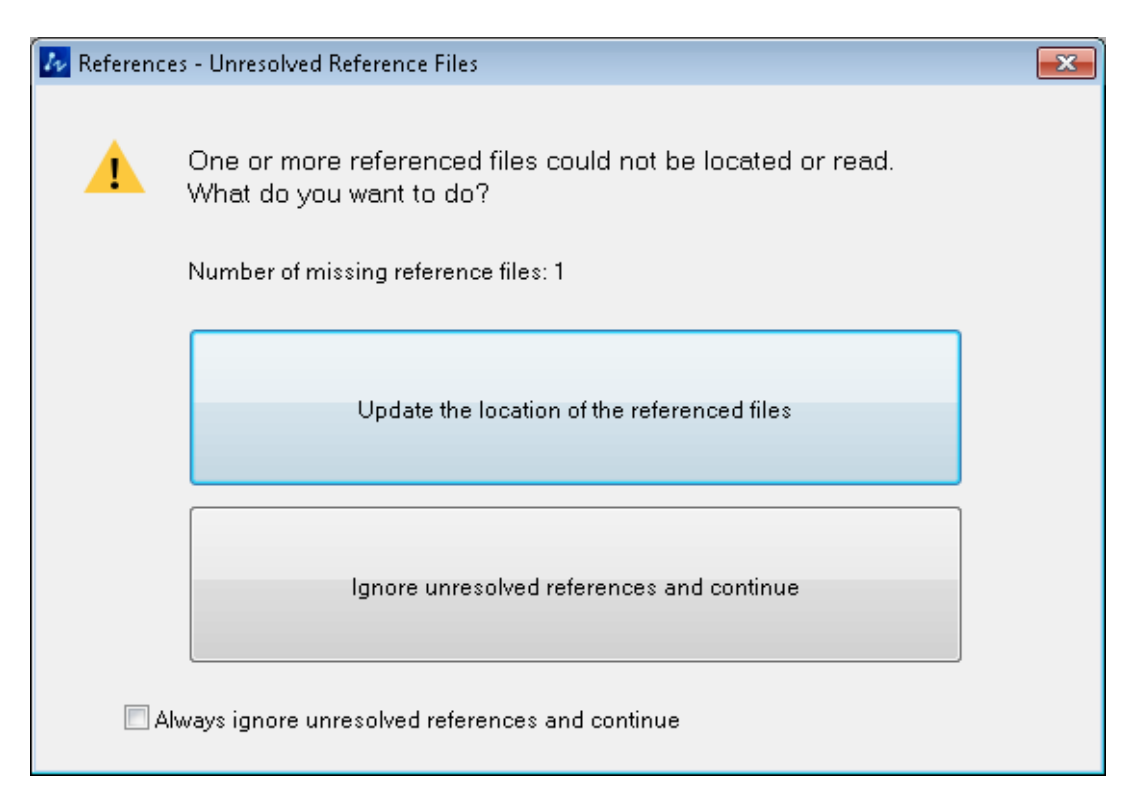

Now they can tick the option at the bottom of the prompt to always ignore the

unresolved reference. Of course, if they want the prompt back, they can set it through Options-->User Preferences-->Hide message dialog settings- ->References-Unresolved Reference Files.

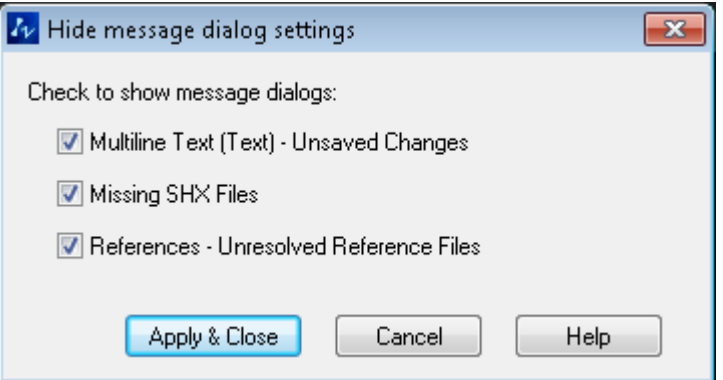

#### Prompt for the Change of External Xref Files

In the previous version, if you make some adjustments to the External Xref Files, you will not receive any reminder and will probably forget the changes and get confused. Now a prompt will pop up reminding you of the changes, and you can reload the drawing by xref manager.

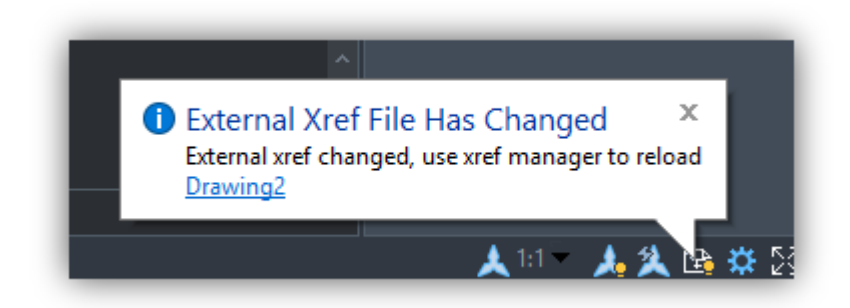

#### Group Objects in Properties

If you define several objects, like three circles as a Group, they will be marked as a Group in the Properties menu as below, making you clear which objects are Groups.

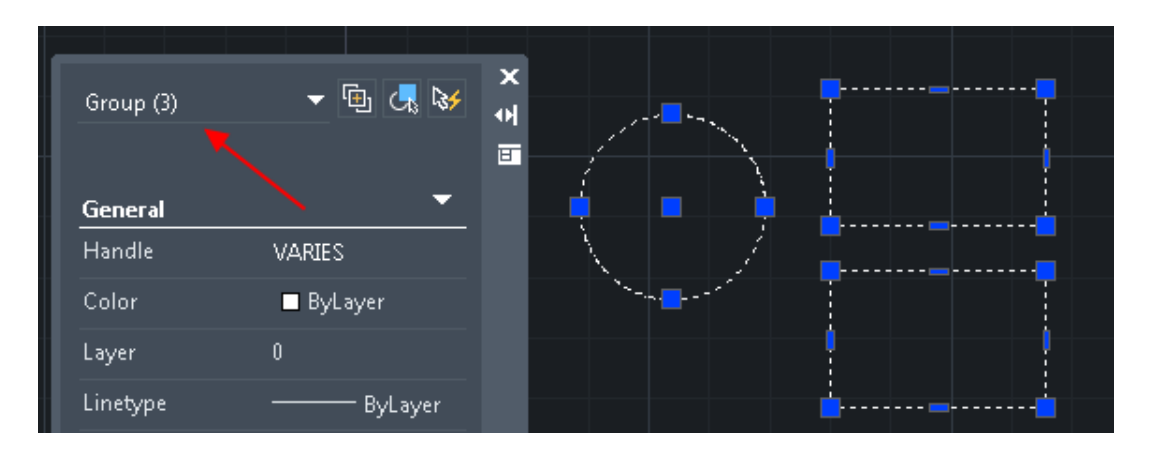

## Highlight the Objects with Cursor over it

When you put the cursor on an object in the process of a command, the object will be highlighted to ensure that you have correctly selected it.

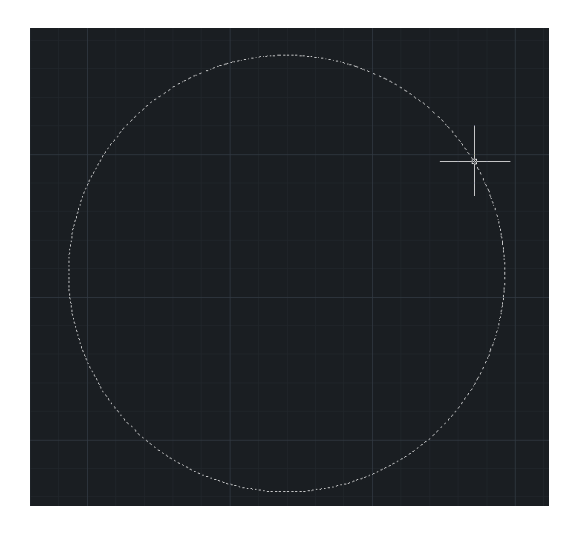

#### Sum Up Hatched Areas

The hatched areas can be summed up by AREASUM command.

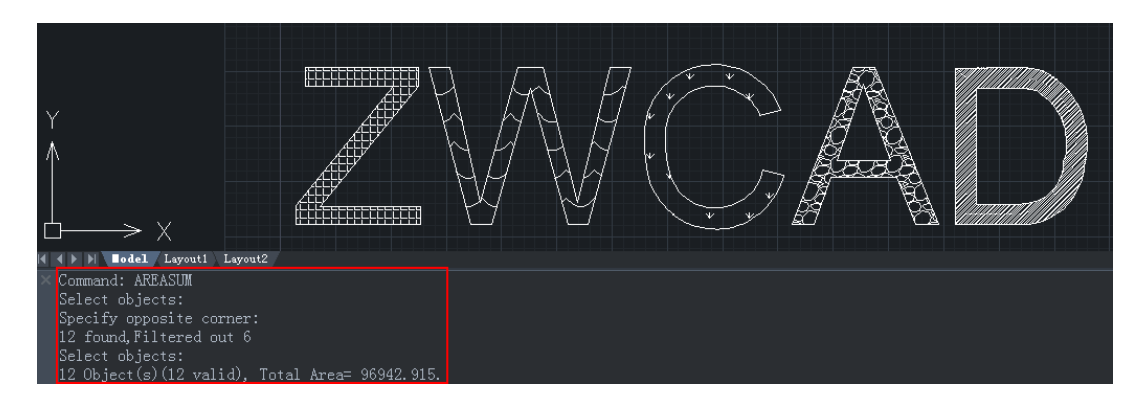

## Other Optimizations

- The command prompt remains displayed when turning off Dynamic Input.
- Standard version supports loading VLS&ZELX files.
- VPLAYER command is supported in Model Space.
- The size of the output SVG files is reduced.
- The path of External Xref Files can be updated through entering ".\".

## <span id="page-19-0"></span>API

The following section describes the condition of API in this release.

#### ZRX

408 were added and 35 were fixed as below. ZRX programs running correctly on ZWCAD 2018 Official/SP1/SP2 can be loaded on ZWCAD 2019 directly. Frequently-used interfaces in Brep library were added to represent topological information of 3D models. However, interfaces relating to Mesh is not realized yet.

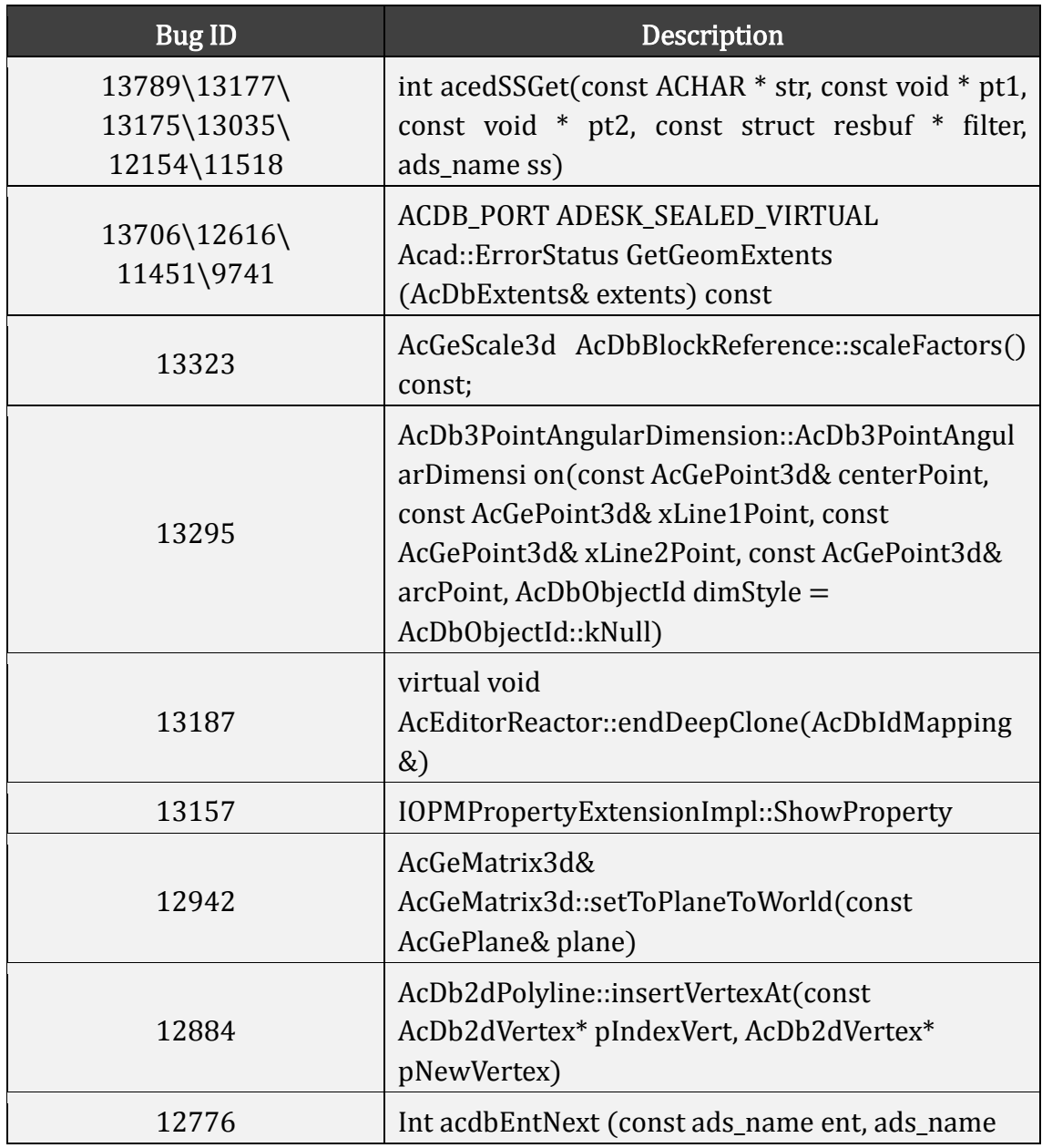

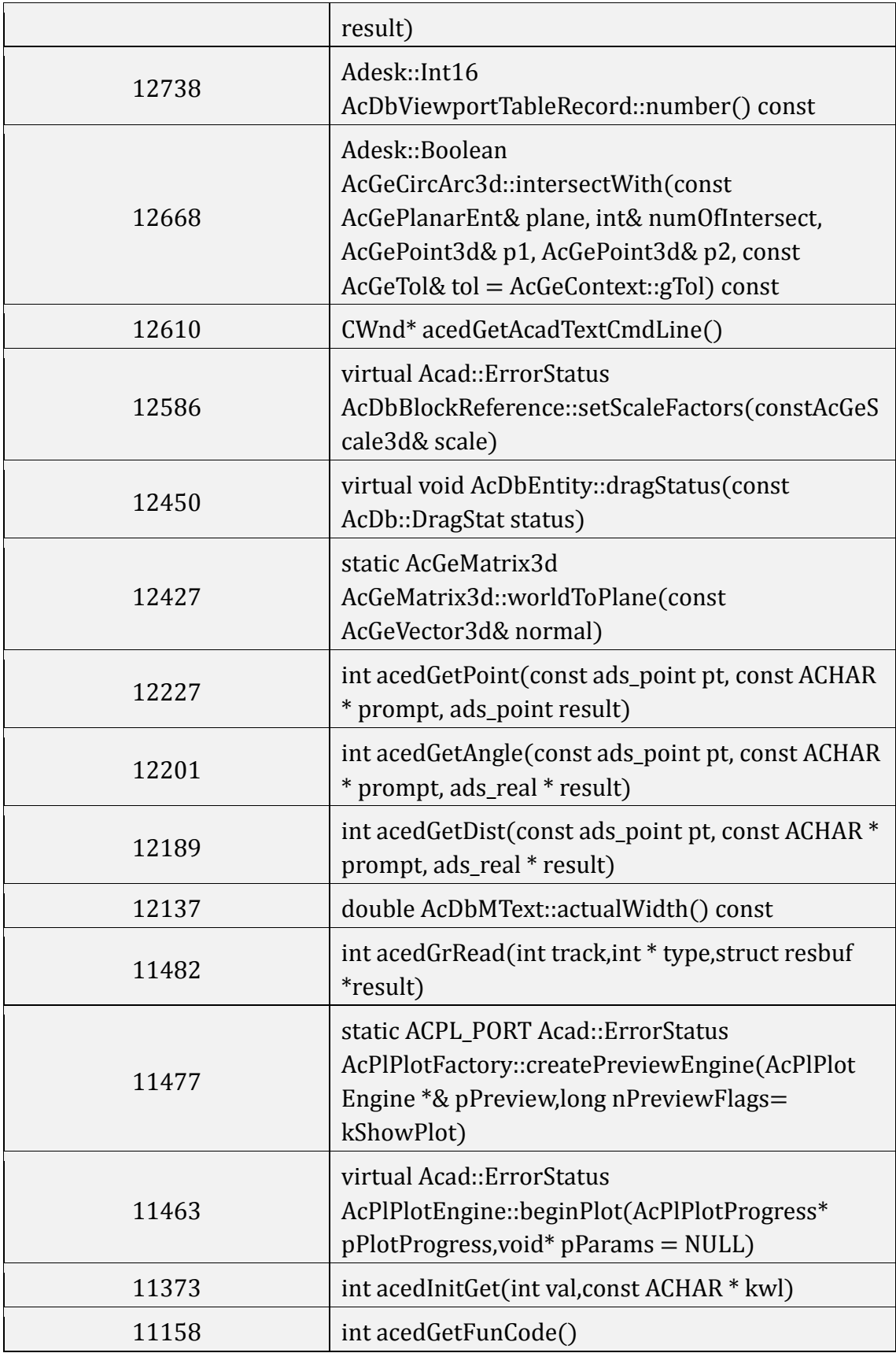

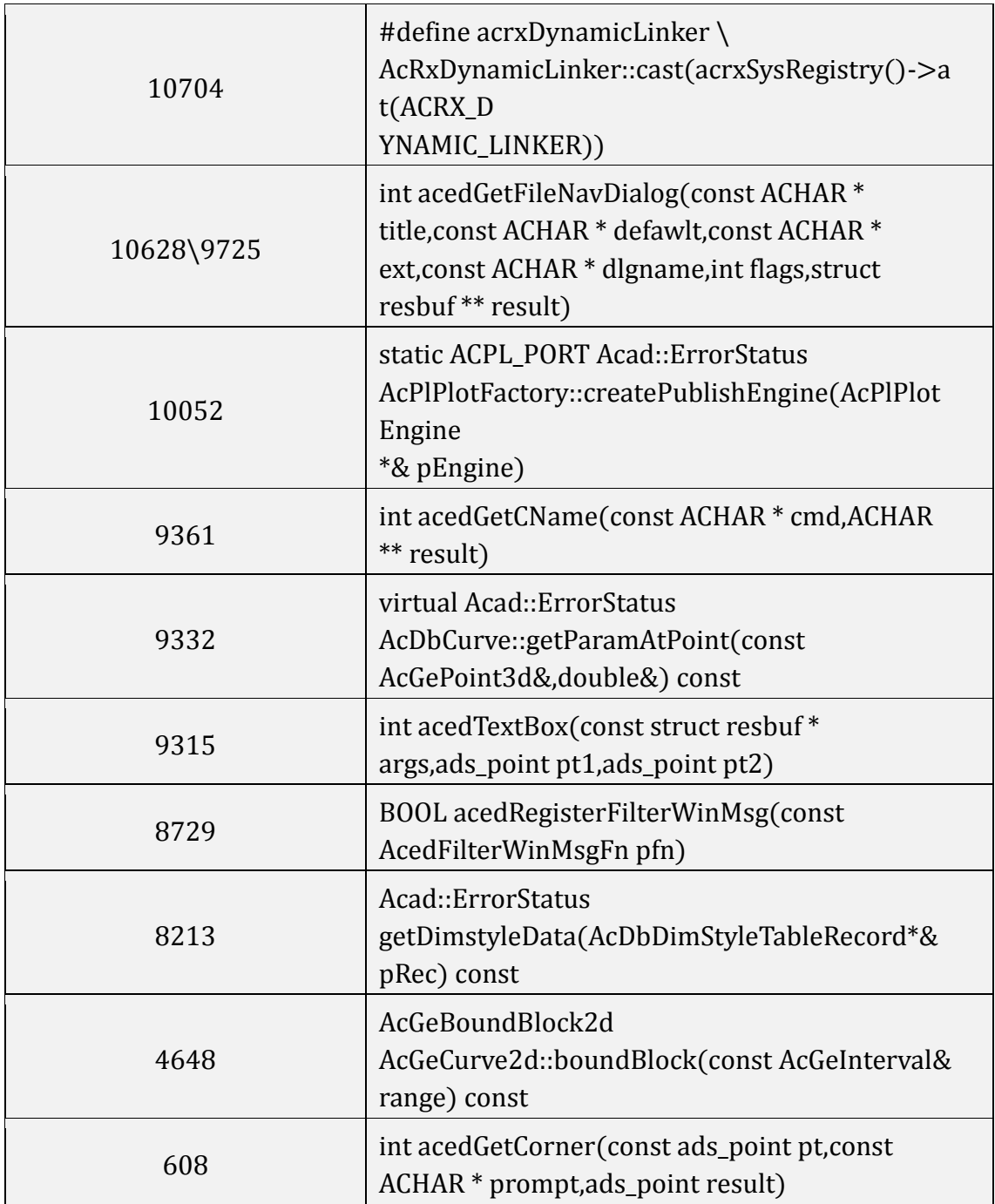

#### .NET

2 were added and 16 were fixed as below.

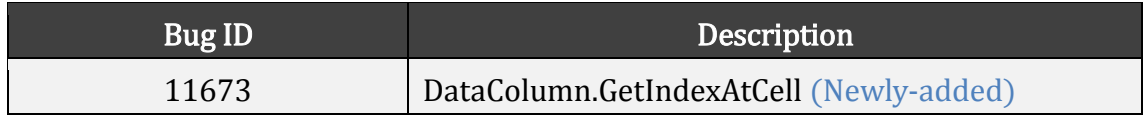

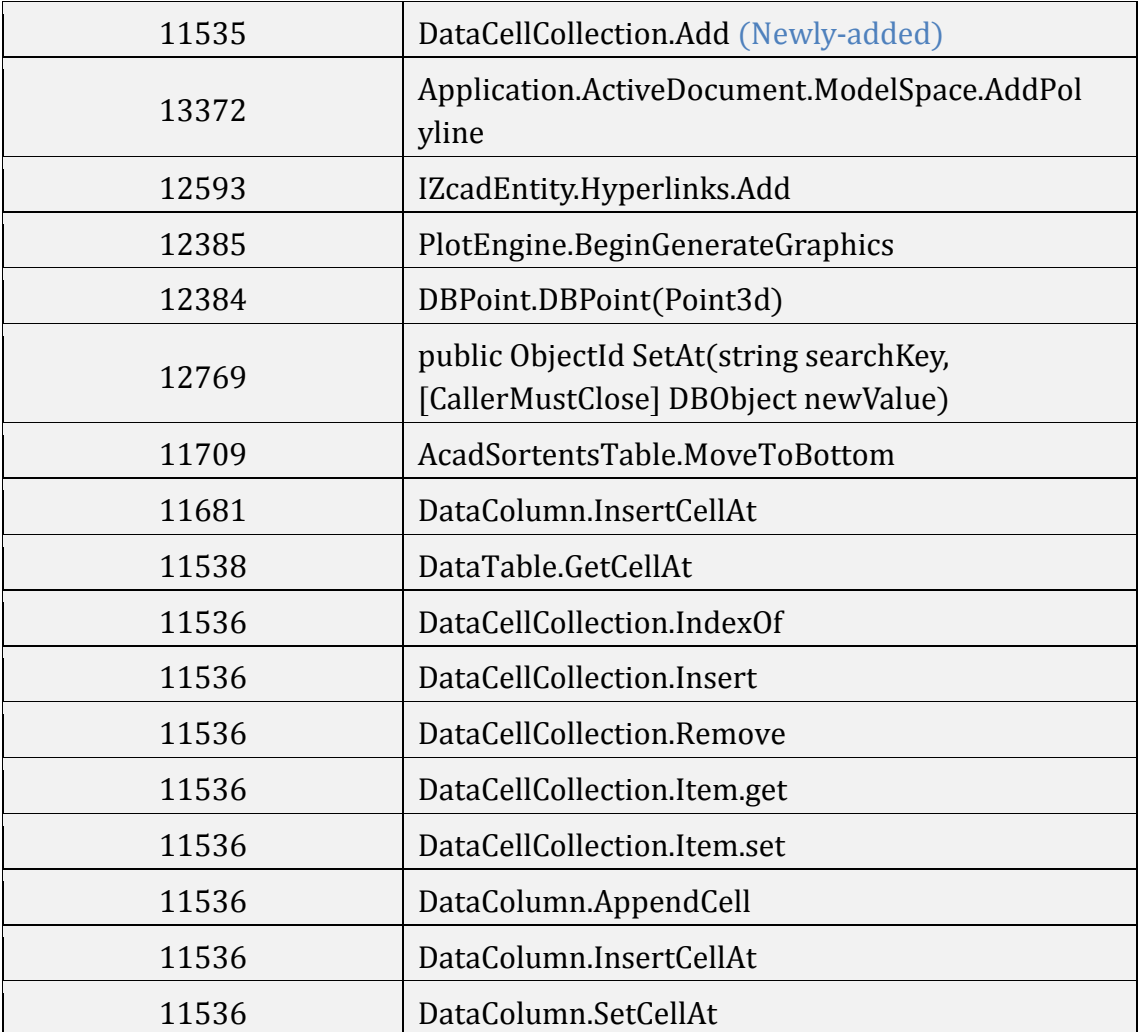

## VBA

20 were fixed as below.

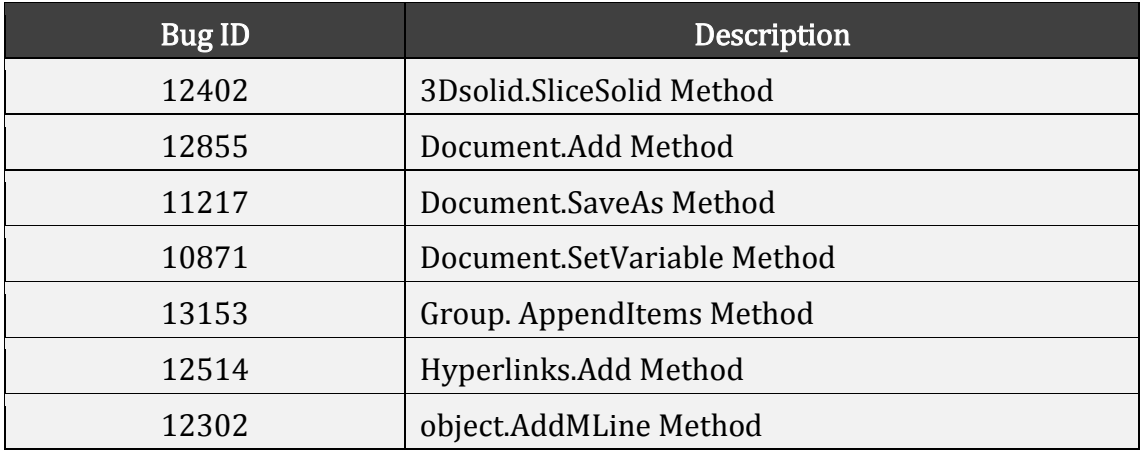

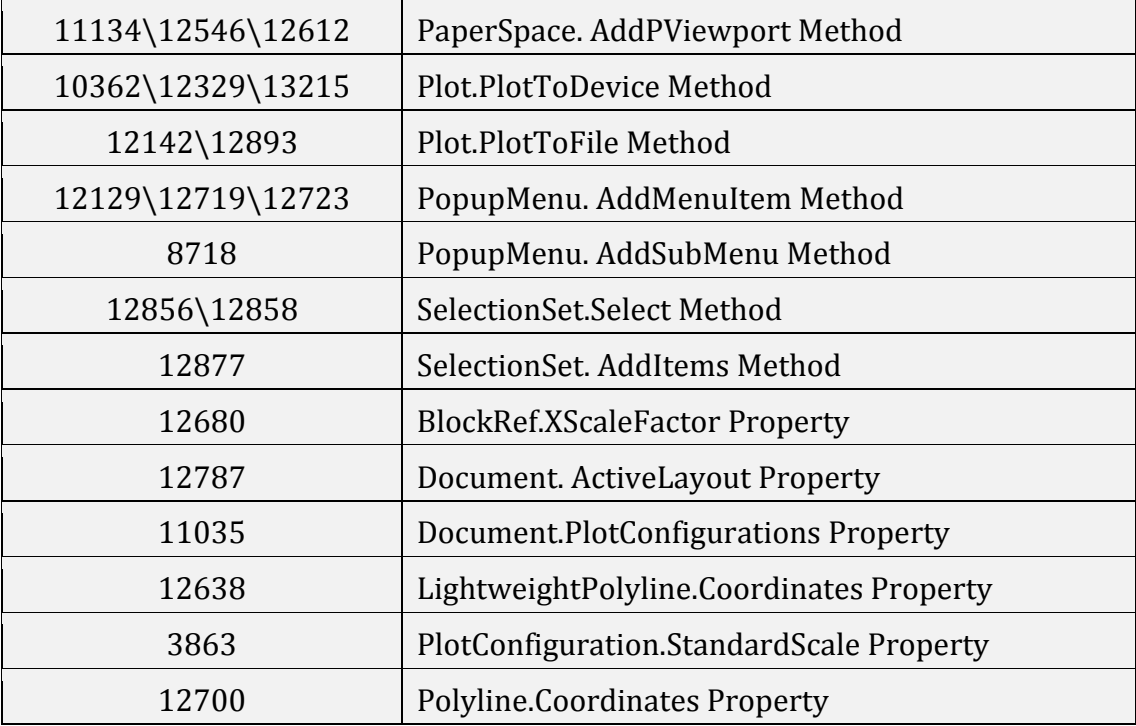

## LISP

5 were added and 30 were fixed as below.

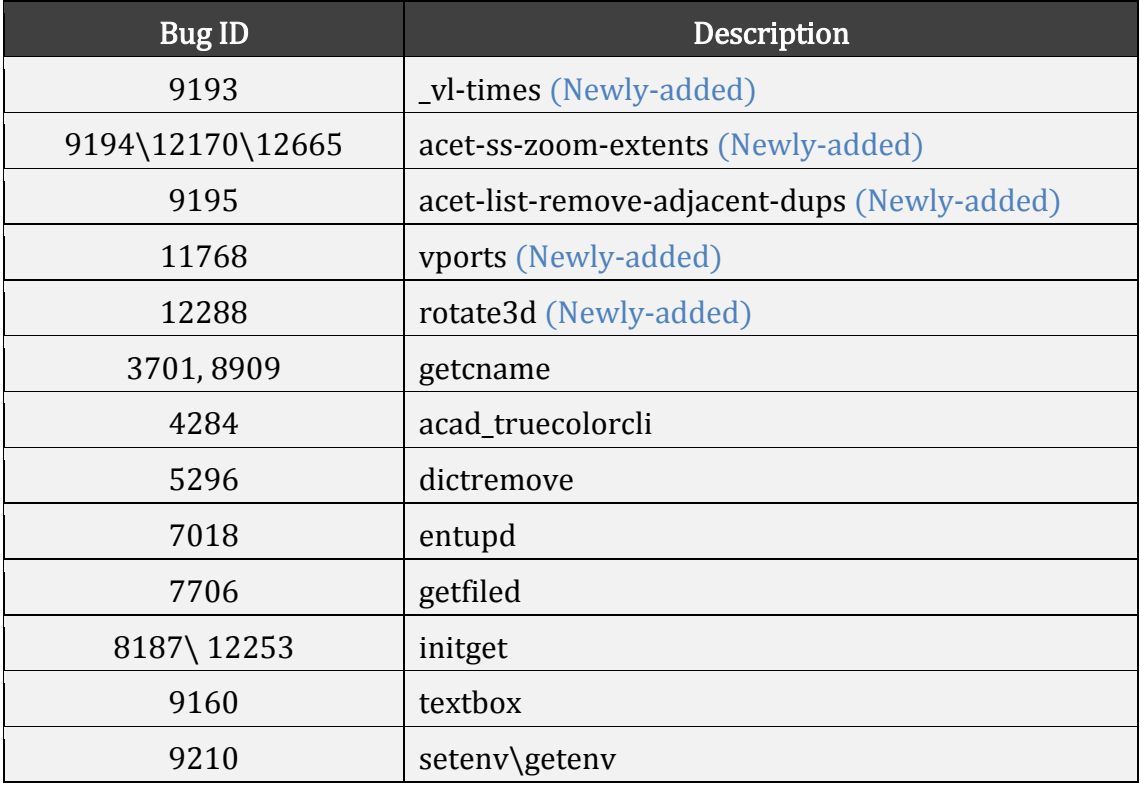

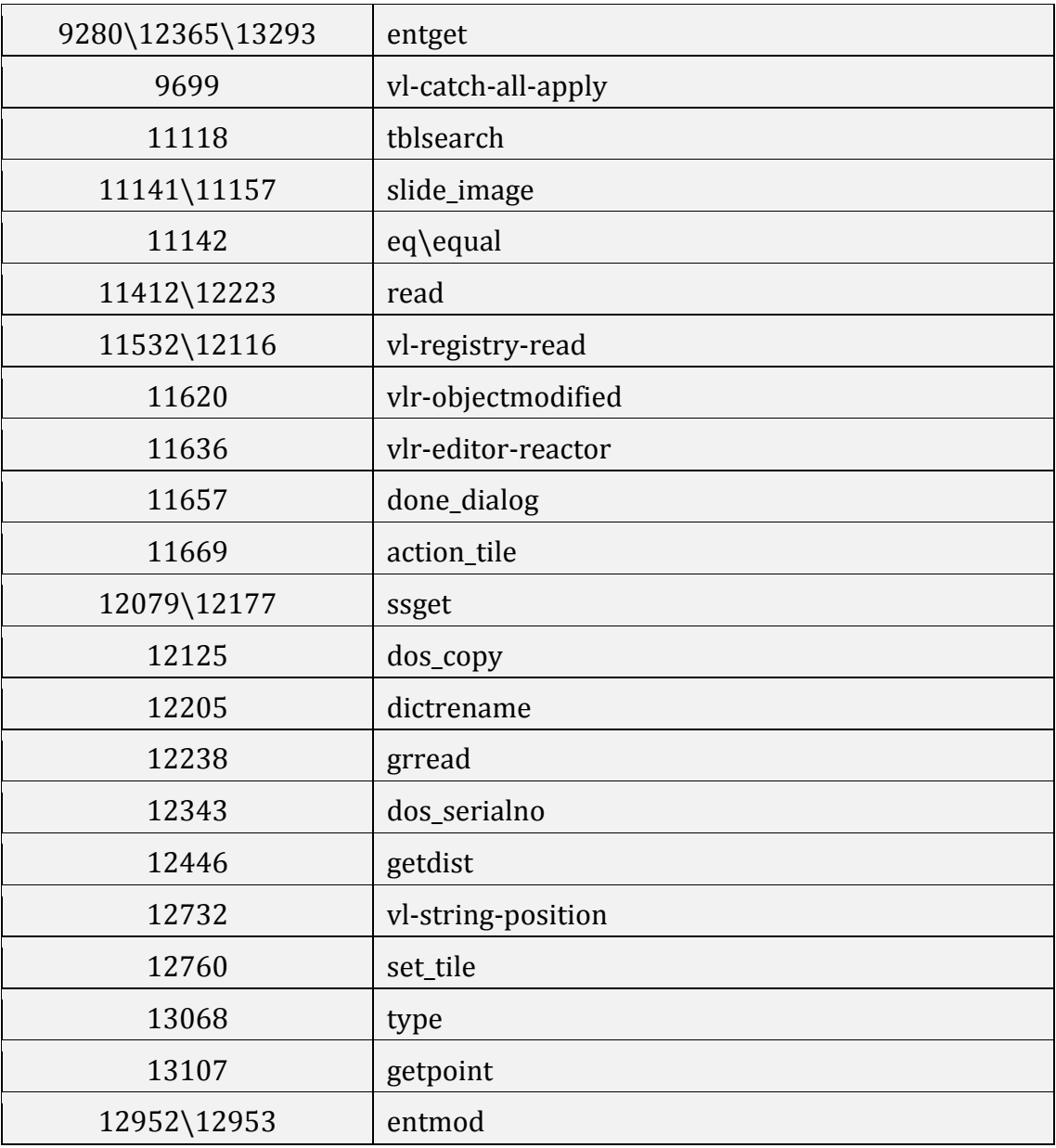

# New Commands

The following section describes the new commands in this release.

## - Create and Modify Dynamic Block Definition

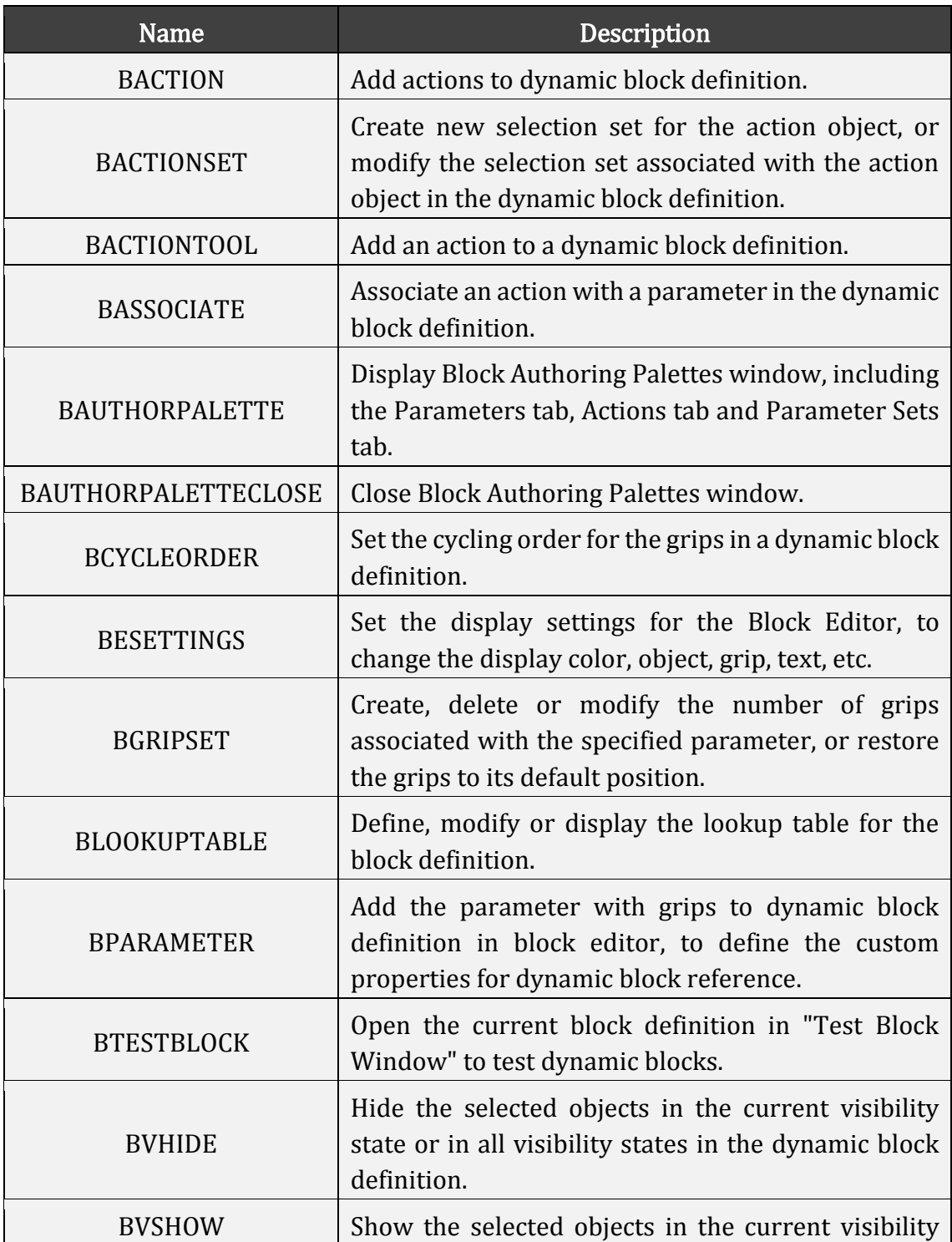

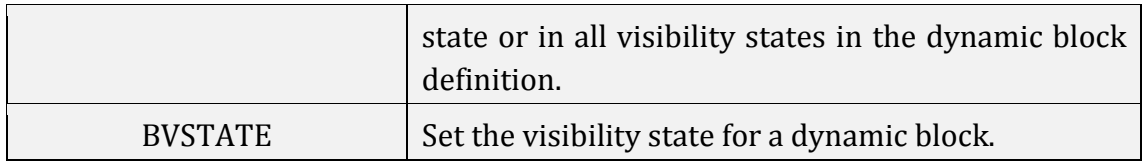

## - PDF Underlay

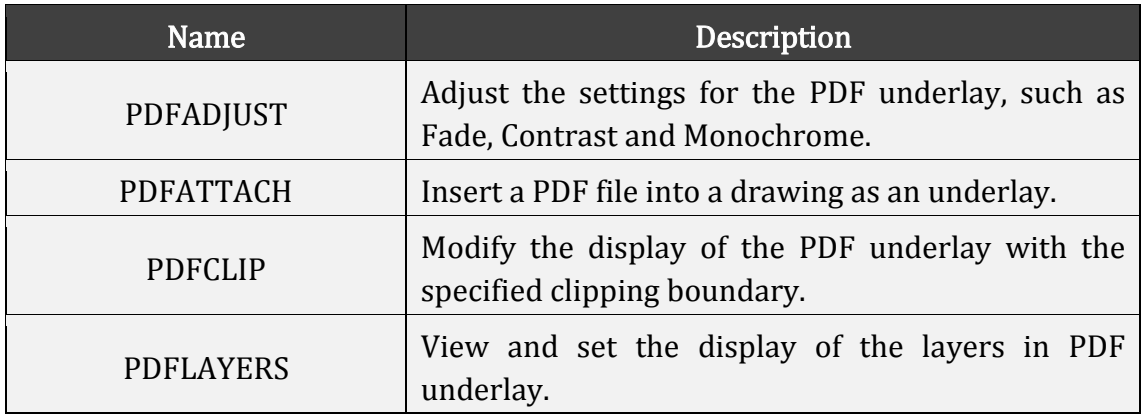

## - Annotative Object

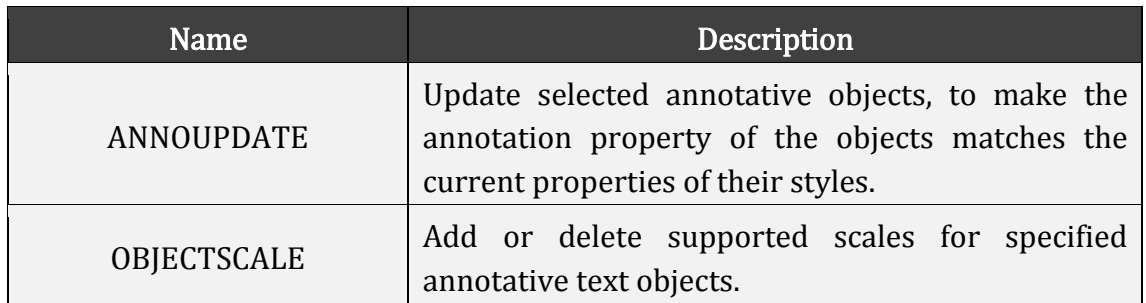

## - Layer Properties Manager Palette

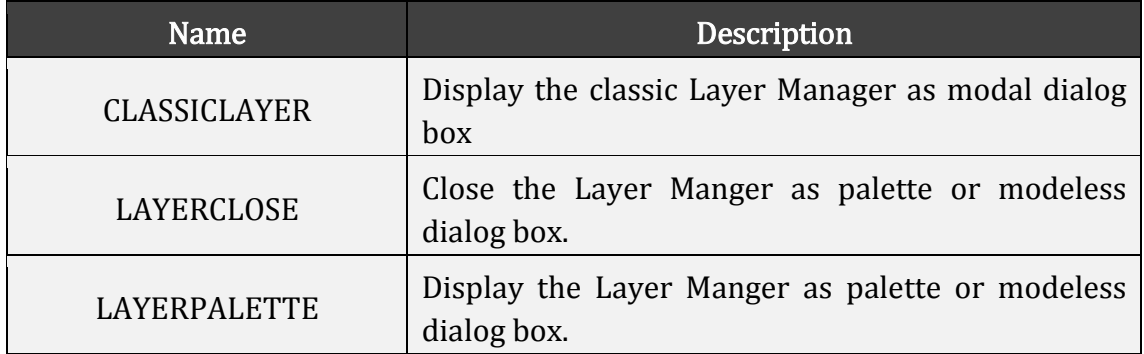

#### - Sub Commands

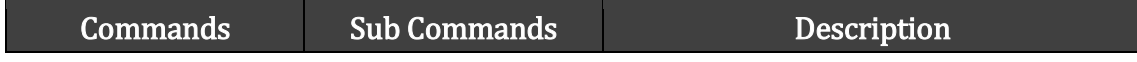

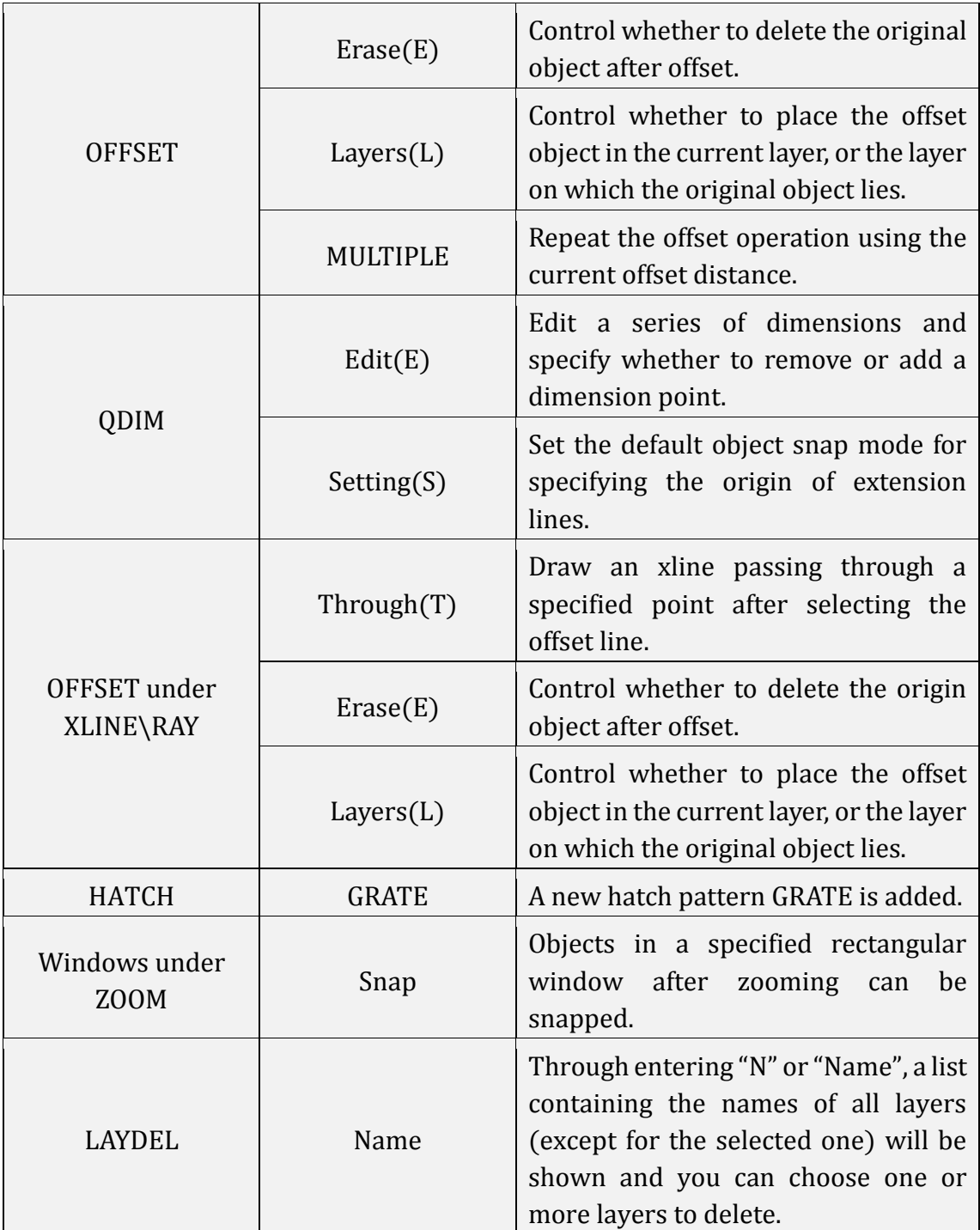

# <span id="page-28-0"></span>New System Variables

The following section describes the new system variables in this release.

## - Create and Modify Dynamic Block Definition

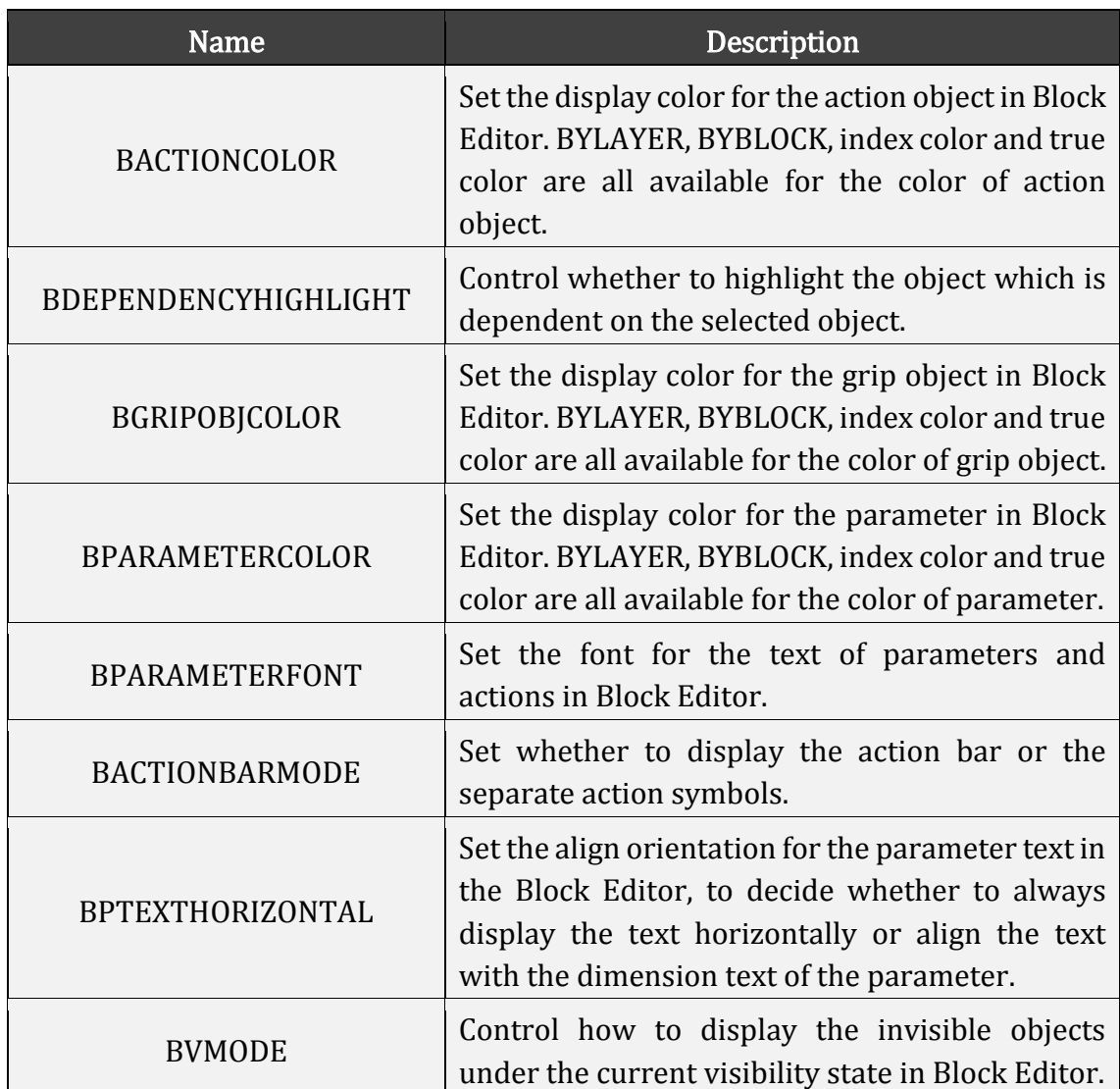

#### - PDF Underlay

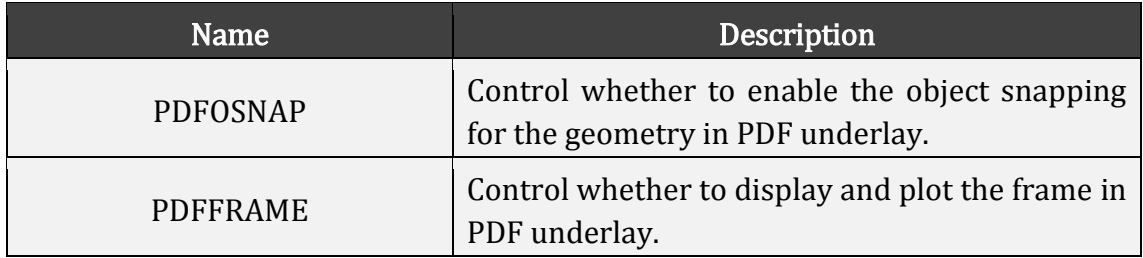

#### - Annotative Object

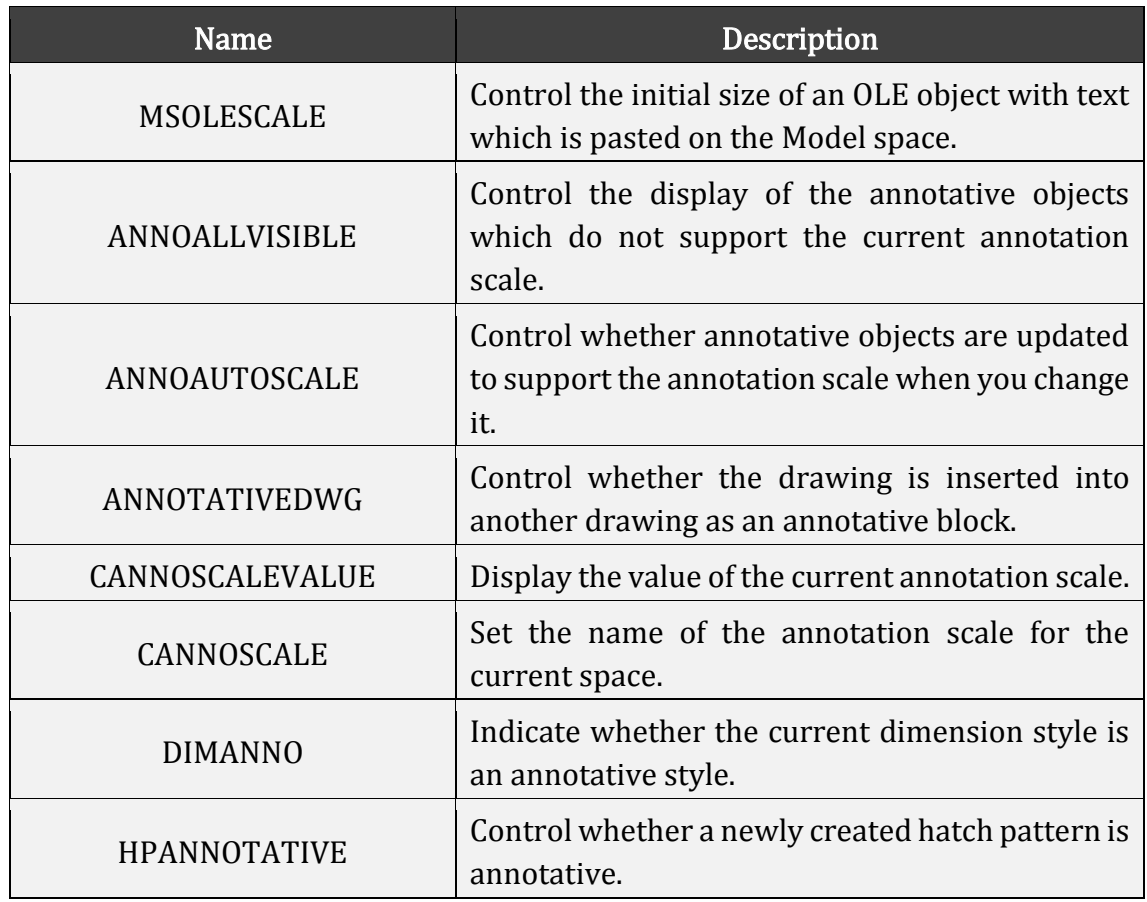

## - Layer Properties Manager Palette

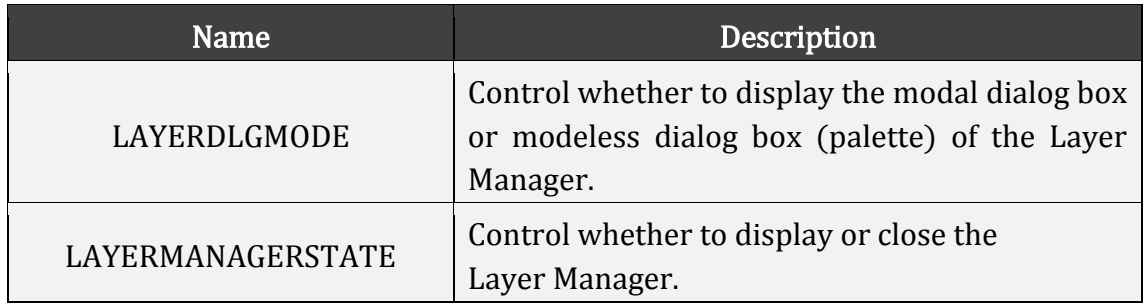

#### - Others

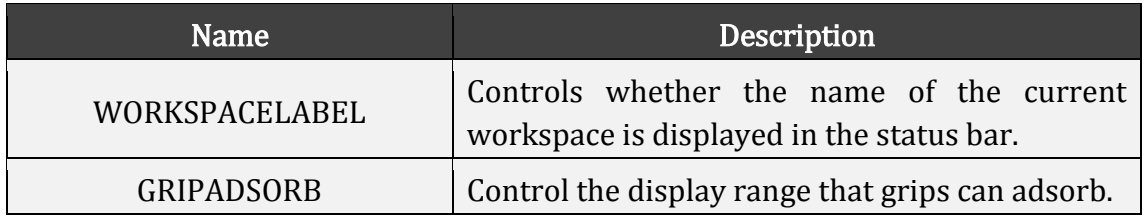

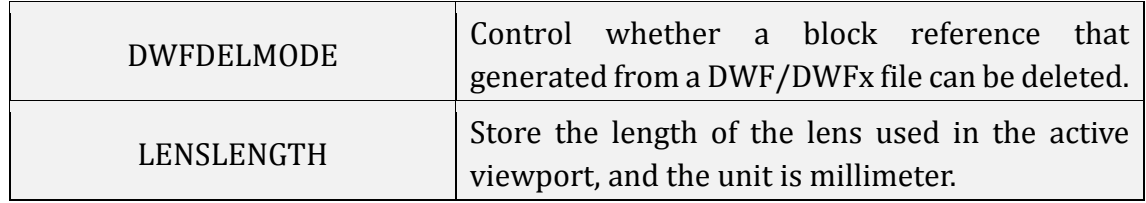

## Bug Fixes

There are 563 bug fixes in ZWCAD 2019 Official from overseas customers. The following list contains parts of them in this release.

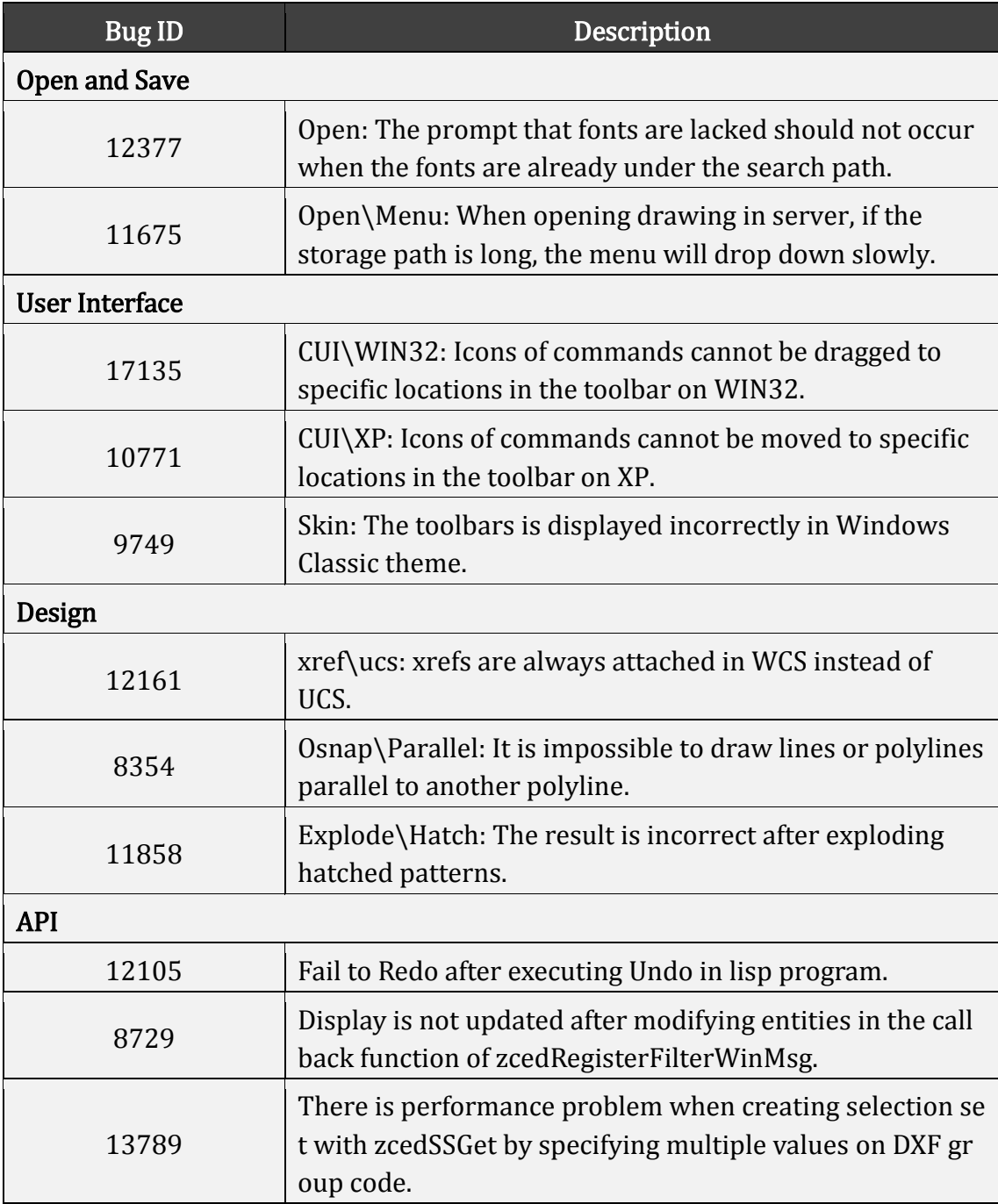

For the complete list of Bug Fixes, you can visit:

[https://zwcad.freshdesk.com/support/solutions/articles/24000028976--what-s](https://zwcad.freshdesk.com/support/solutions/articles/24000028976--what-s-fixed-in-zwcad-2019-official)[fixed-in-zwcad-2019-official](https://zwcad.freshdesk.com/support/solutions/articles/24000028976--what-s-fixed-in-zwcad-2019-official)

# <span id="page-32-0"></span>Limitation and Notes

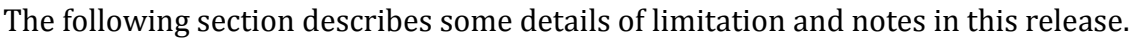

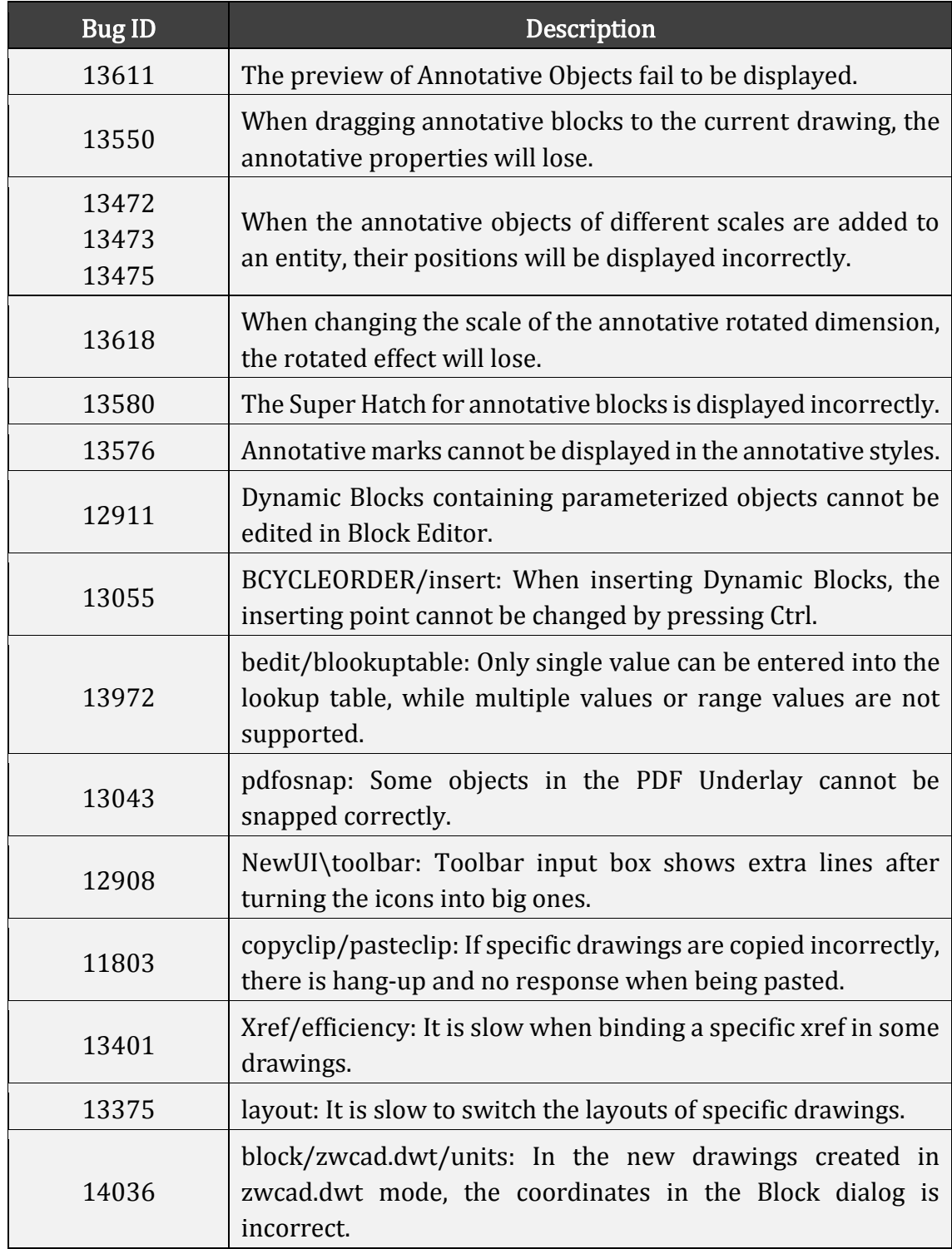